# **KAWAI**

Informazioni prima dell'uso

Suonare il pianoforte digitale

Brani interni

## CN25 Manuale Utente

Registratore

Impostazioni

Appendice

#### **Grazie per aver acquistato un pianoforte digitale Kawai.**

Questo manuale utente contiene importanti informazioni circa l'uso e le operazioni possibili con il pianoforte digitale

CN25.

Leggere attentamente tutte le sezioni e tenere sempre il manuale a portata di mano per le successive consultazioni.

#### **Informazione sul manuale**

Prima di iniziare a suonare questo strumento, leggere attentamente la sezione **Informazioni prima dell'uso** che ha inizio a pag. 10 di questo manuale. Tale sezione spiega i nomi e le funzioni di ogni parte, come collegare il cavo elettrico, e come spegnere lo strumento.

La sezione **Suonare il pianoforte digitale**, (pag. 12) offre una panoramica sulle funzioni comunemente utilizzate e che consentono di divertirsi con il CN25 immediatamente dopo il suo collegamento. La sezione **Brani interni** (pag. 21) comprende informazioni relative ai brani dimostrativi integrati, ai brani Concert Magic ed alla funzione Lesson.

La sezione **Registratore** (pag. 30) fornisce istruzioni su come registrare e riprodurre i brani archiviati nella memoria interna dello strumento, e la sezione **Impostazioni** (pag. 32) dettagli delle impostazioni che possono essere utilizzate per regolare una quantità di suoni e le caratteristiche della tastiera, nonché le impostazioni di sistema.

Infine, la sezione **Appendice** (pag. 40) comprende l'elenco di tutti i brani demo, Concert Magic e quelli della funzione Lesson, oltre ad una guida per la risoluzione dei problemi, istruzioni di assemblaggio, e un completo dettaglio delle caratteristiche tecniche.

#### **CN25 Notizie sulle caratteristiche tecniche**

#### **Meccanica con tasti pesati Responsive Hammer III, superificie dei tasti Ivory Touch e effetto doppio scappamento**

La nuova meccanica *Responsive Hammer III* (RHIII) ricrea il tipico tocco di un pianoforte a coda, con il suo realistico movimento e la tecnologia 3-sensori garantice una esperienza pianistica piacevole, naturale e con una risposta superiore. Il peso dei tasti è sapientemente graduato per riflettere i martelli più pesanti dei bassi e quelli più leggeri degli acuti di un pianoforte acustico, mentre il rinforzo strutturale della meccanica garantisce una maggiore stabilità durante i passaggi fortissimo e staccato.

Il pianoforte digitale CN25 dispone inoltre della ricopertura dei tasti Kawai *Ivory Touch* che assorbe il sudore rilasciato dalle dita per facilitare l'esecuzione. Inoltre, l'effetto simulazione doppio scappamento ricrea il tenue 'notch' che si sente quando si premono con delicatezza i tasti di un pianoforte a coda soddisfacendo così anche le aspettative dei pianisti più esigenti.

#### **Progressive Harmonic Imaging (PHI) con campionamento 88 tasti**

Il pianoforte digitale CN25 cattura il bellissimo suono del pianoforte grancoda da concerto Kawai, di costruzione artigianale. Tutti gli 88 tasti di questo eccezionale strumento sono stati meticolosamente registrati e analizzati, quindi riprodotti fedelmente mediante l'esclusiva tecnologia *Progressive Harmonic Imaging*™ che ricrea accuratamente l'intera gamma dinamica del pianoforte a coda originale offrendo ai pianisti un range straordinario di espressività: dai più delicati pianissimo ai più roboanti fortissimo.

Sono inoltre disponibili tecniche di modellazione del suono ed effetti, quali il reverbero e risonanza degli smorzatori che offrono una selezione di vibranti suoni di pianoforte di grande realismo e autenticità.

#### **Registratore interno, funzione Lesson integrata**

Il CN25 dispone di un registratore a tre brani che permette di registrare e riprodurre le proprie esecuzioni con il semplice tocco di un pulsante.

Inoltre, la funzione lesson consente agli aspiranti pianisti di imparare a suonare il pianoforte mediante una collezione integrata di studi Czerny e Burgmüller, o brani tratti dai volumi Alfred. E' possibile esercitare la mano destra e sinistra separatamente in ogni brano, mentre la regolazione del tempo rende perfetti anche i passaggi più complessi.

### **Avvertenze Utili Avvertenze Utili**

### **CONSERVATE QUESTE ISTRUZIONI**

ISTRUZIONI PER PREVENIRE RISCHI DI INCENDIO, SCARICHE ELETTRICHE O DANNI ALLE PERSONE

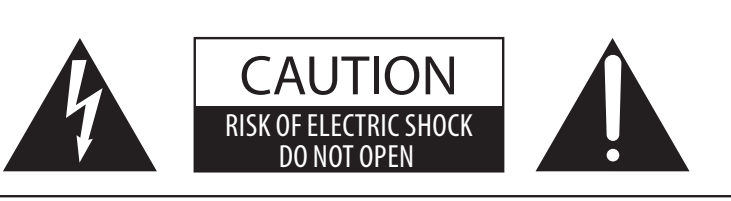

### **PRECAUZIONI**

AL FINE DI RIDURRE IL RISCHIO DI INCENDIO E DI SCARICHE ELETTRICHE NON ESPORRE LO STRUMENTO ALLA PIOGGIA E ALL'UMIDITÀ.

### AVIS : RISQUE DE CHOC ELECTRIQUE - NE PAS OUVRIR.

PER RIDURRE IL RISCHIO DI SCARICHE ELETTRICHE, NON APRIRE L'ADATTATORE CA. NON MANOMETTERE O SOSTITUIRE LE PARTI INTERNE. PER FARLO RIVOLGERSI AD UN CENTRO ASSISTENZA QUALIFICATO.

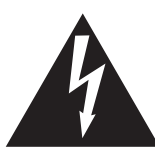

Il simbolo raffigurante un lampo all'interno di un triangolo, avverte della presenza, all'interno dei componenti dello strumento, di un "voltaggio pericoloso" di rilevanza tale da costituire rischio di scarica elettrica.

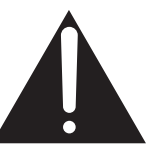

Il simbolo raffigurante un punto esclamativo all'interno di un triangolo, informa che lo strumento è dotato di importanti istruzioni per l'operatività e la manutenzione dello stesso.

#### **Spiegazione dei simboli**

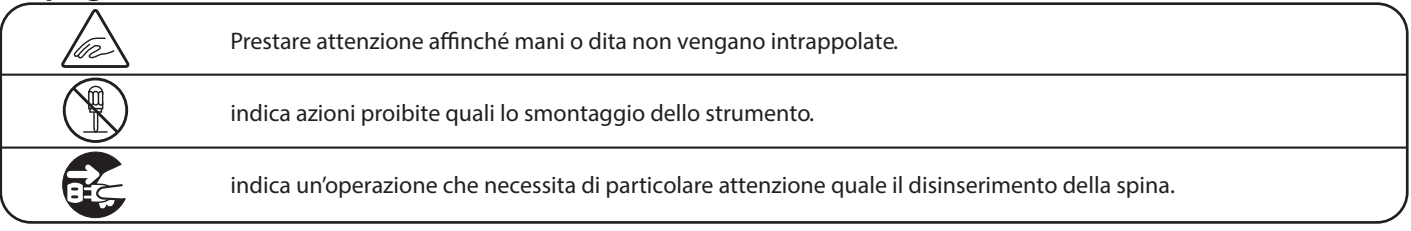

#### **Leggere attentamente le istruzioni prima di utilizzare lo strumento.**

**AVVERTENZE - Quando usate un prodotto elettrico è sempre opportuno prendere alcune precauzioni basilari, comprese le seguenti:**

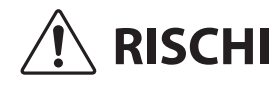

 **RISCHI** indica possibilità di pericolo con conseguenze molto gravi alla persona a causa di errato utilizzo del prodotto.

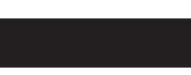

**Il prodotto deve essere connesso ad un adattatore avente l'esatto voltaggio.**

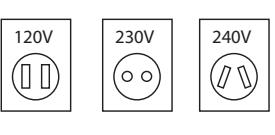

� Usare l'adattatore fornito con il prodotto o raccomandato dalla KAWAI.

Può causare una scarica elettrica.

- Quando usate l'adattatore controllate che sia del voltaggio esatto.
- Non tenere conto di quanto sopra può causare danni gravi allo strumento

**Non inserire o togliere la spina con le mani bagnate.**

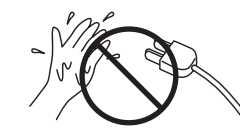

**Non far penetrare corpi estranei.**

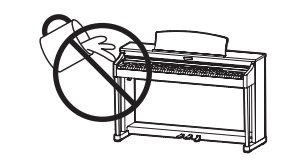

Acqua, chiodi forcine possono danneggiare lo strumento e causare corto circuito. Non appoggiare sullo strumento oggetti contenenti acqua che potrebbe infiltrarsi nello stesso causando corto circuito.

#### **Usare correttamente la panchina.**

Farlo può provocare ferite alle mani.

- � **non salire sulla panchina**
- � **è permesso ad una sola persona per volta sedersi sulla panchina**
- � **non sedersi mentre se ne regola l'altezza**
- � **non sedersi mentre se ne apre il coperchio**
- � **ogni tanto controllare ed eventualmente stringere nuovamente viti**

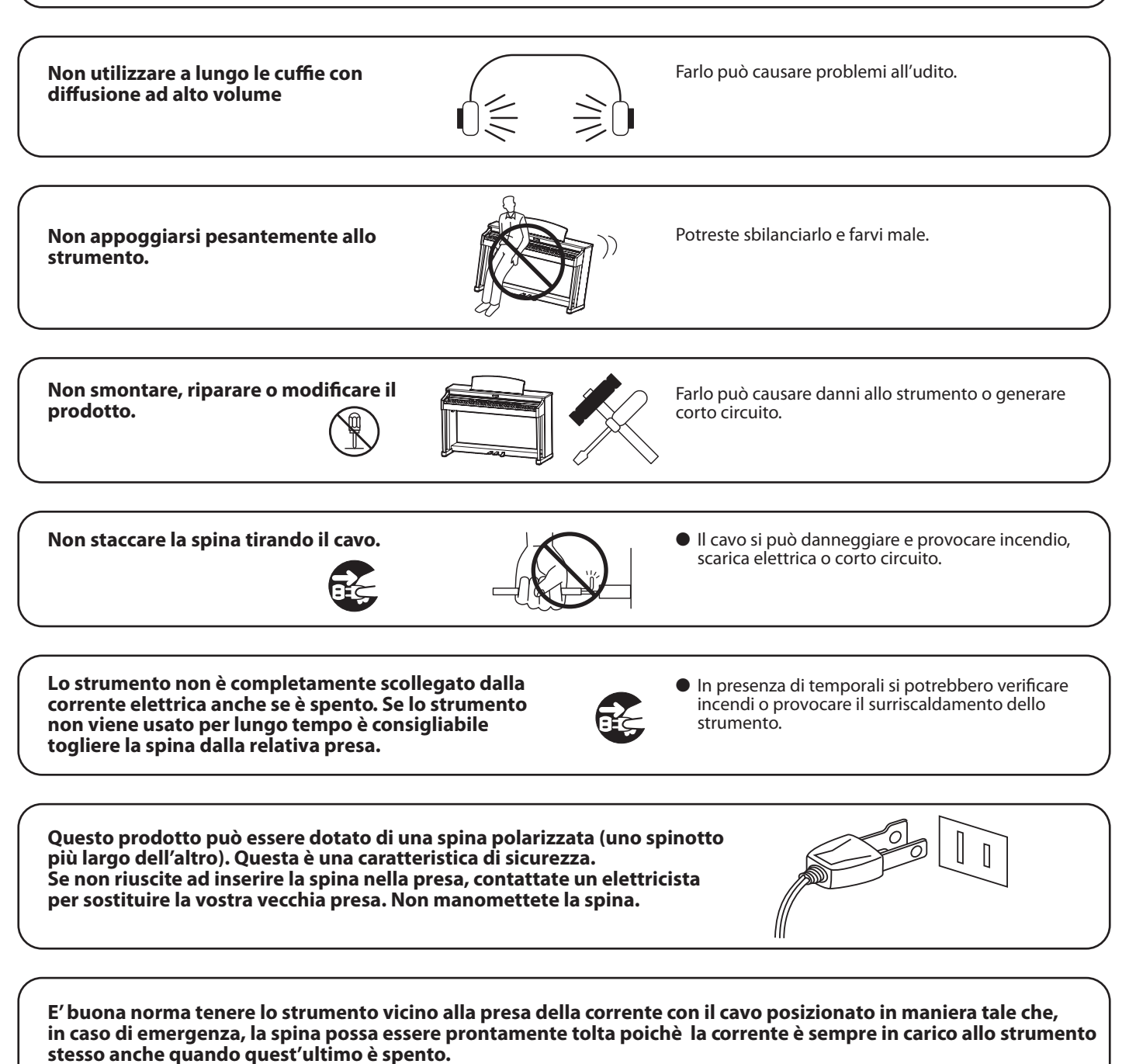

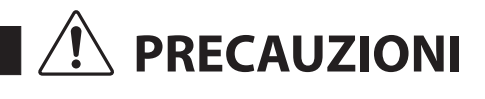

**PRECAUZIONI** indica possibilità di danneggiamento o rottura del prodotto a causa di uso errato.

Non seguire queste indicazioni può provocare danni allo strumento. Usare lo strumento solo in luoghi con clima temperato. (non in quelli a clima tropicale)

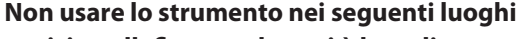

- � **vicino allenestre dove vi è luce diretta**
- � **zone particolarmente calde (es. vicino ad un termosifone)**
- � **zone particolarmente fredde o all'aperto**
- � **zone particolarmente umide**
- � **zone particolarmente polverose**
- � **zone dove lo strumento possa subire eccessive vibrazione**

**Usare solo l'adattatore AC in dotazione allo strumento.**

- � **Non usare altri tipi di adattatori AC.**
- � **Non usare l'adattatore AC in dotazione o il cavo AC con altre apparecchiature.**

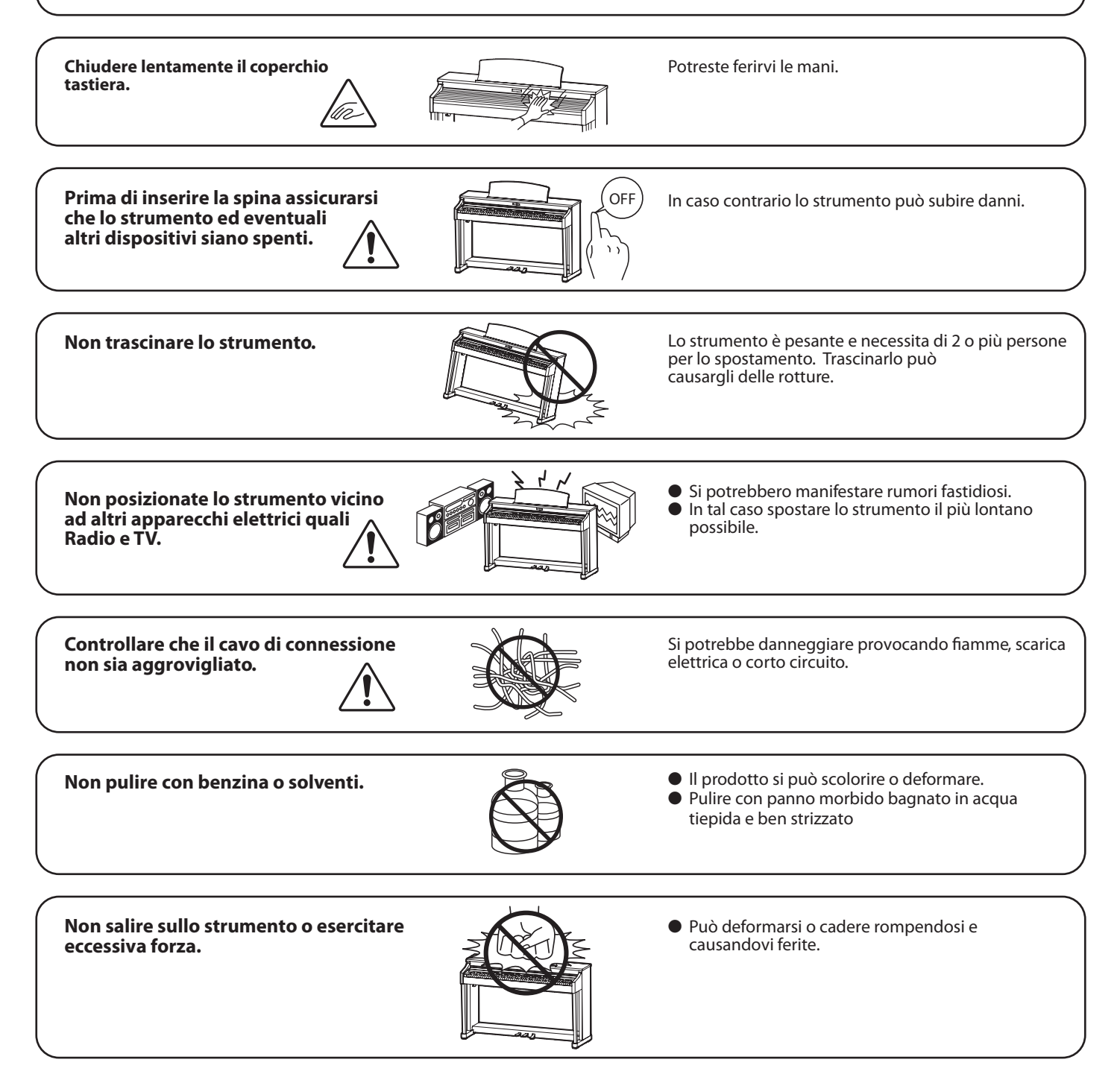

Non mettere sullo strumento sorgenti a **amma nuda. (es.:candele accese)**

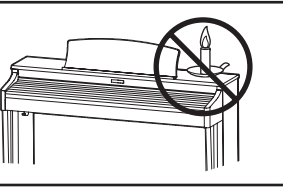

Tali oggetti potrebbero cadere provocando un

**Non impedire la ventilazione coprendo le relative coperture con giornali, tovaglie, tende, ecc.**

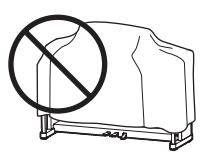

In caso contrario lo strumento si potrebbe surriscaldare causando incendio.

**Lo strumento deve essere posizionato in modo tale da non pregiudicare la giusta ventilazione. Assicurare una distanza minima di 5 cm. tutt'intorno allo strumento per una adeguata ventilazione. Non chiudere le aperture della ventilazione con giornali, tappeti, tendoni, etc.**

**Questo prodotto deve essere usato solo con il supporto dato in dotazione dal produttore.**

Lo strumento deve essere riparato nel centro assistenza qualificato quando:

- � **Il cavo elettrico o la spina sono stati danneggiati.**
- � **Oggetti sono caduti sullo strumento o del liquido è entrato nello stesso.**
- � **Il prodotto è stato esposto alla pioggia**
- � **Il prodotto non funziona normalmente o mostra un notevole cambiamento nelle proprie funzioni.**
- � **Il prodotto è caduto, o le parti interne sono danneggiate.**

#### **Nota bene**

Qualora si verificassero delle anomalie, spegnere subito lo strumento, togliere la spina e contattare il negozio dove avete acquistato lo strumento.

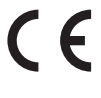

**Avvertenza agli utenti sullo smaltimento di questo prodotto** alla fine della vita del vostro strumento, dovete eliminarlo separatamente dagli altri rifiuti portandolo presso un appropriato centro di raccolta. Non dovete assolutamente unirlo ai normali rifiuti domestici.

Una corretta gestione nell'eliminazione di questi prodotti preverrà potenziali effetti negativi sull'ambiente e sulla salute degli uomini.

Per ulteriori informazioni preghiamo contattare la vostra Autorità locale. (Solo per Unione Europea)

I dati commerciali sono riportati su un'etichetta posta sotto lo strumento, come da illustrazione a lato.

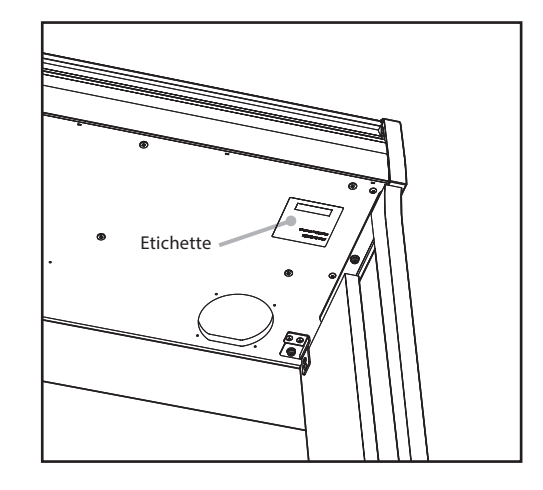

### **Indice**

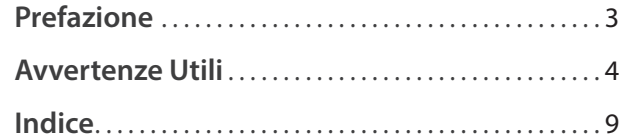

### **Informazioni prima dell'uso**

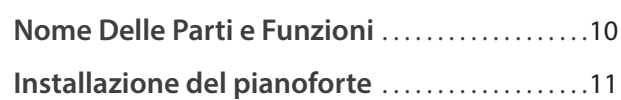

### **Suonare il pianoforte digitale**

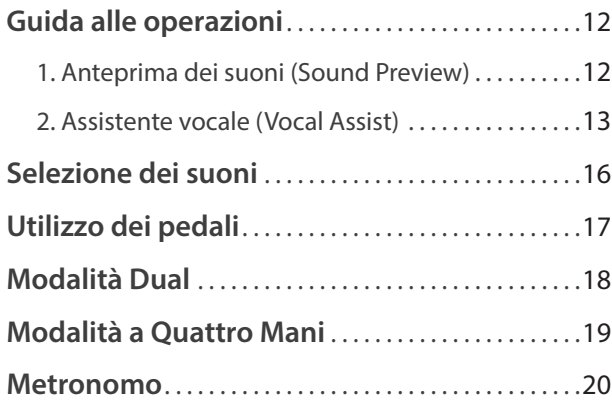

### **Brani interni**

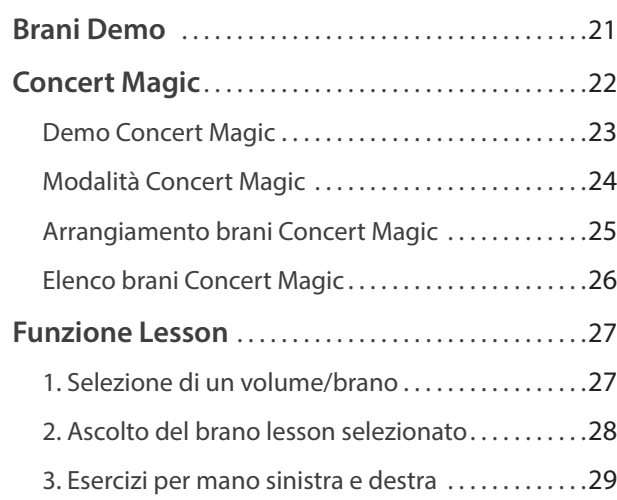

#### **Registratore**

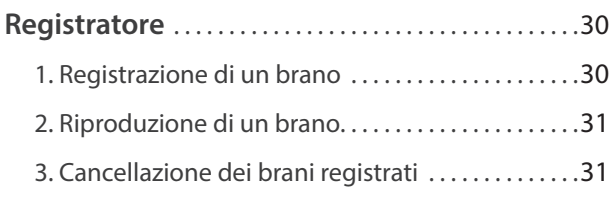

### **Impostazioni**

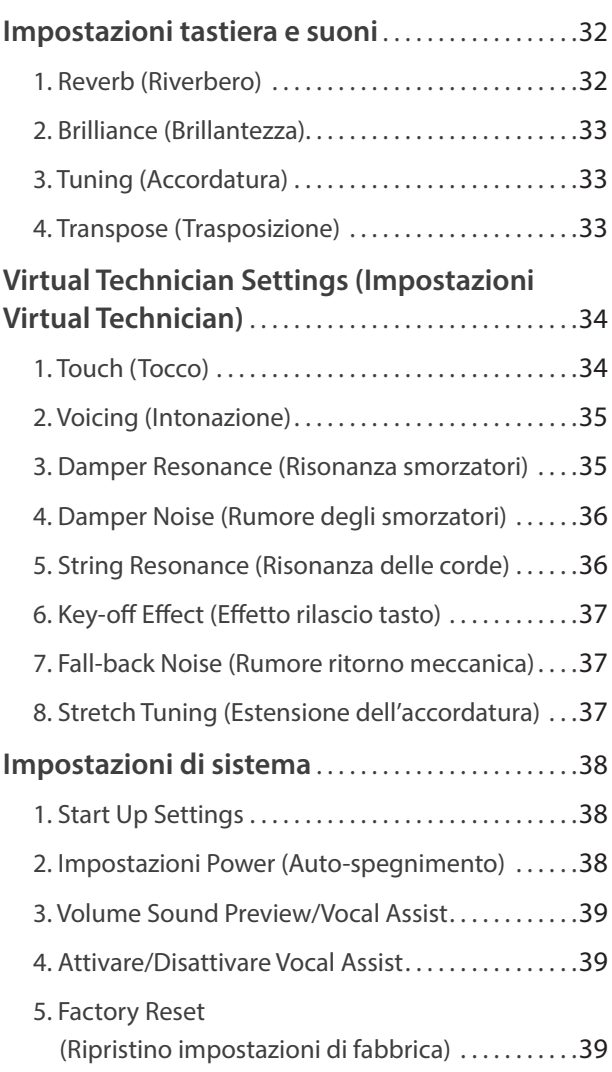

### **Appendice**

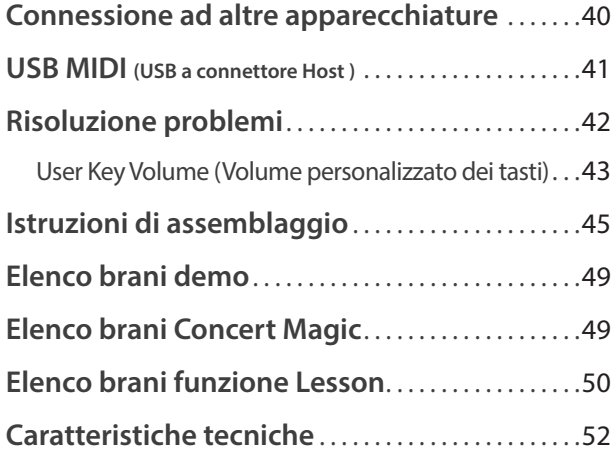

\* Per ulteriori informazioni relative alle funzioni e impostazioni MIDI, si prega scaricare il manuale supplementare in formato PDF dal sito Kawai: http://www.kawai-global.com

### **Nome Delle Parti e Funzioni**

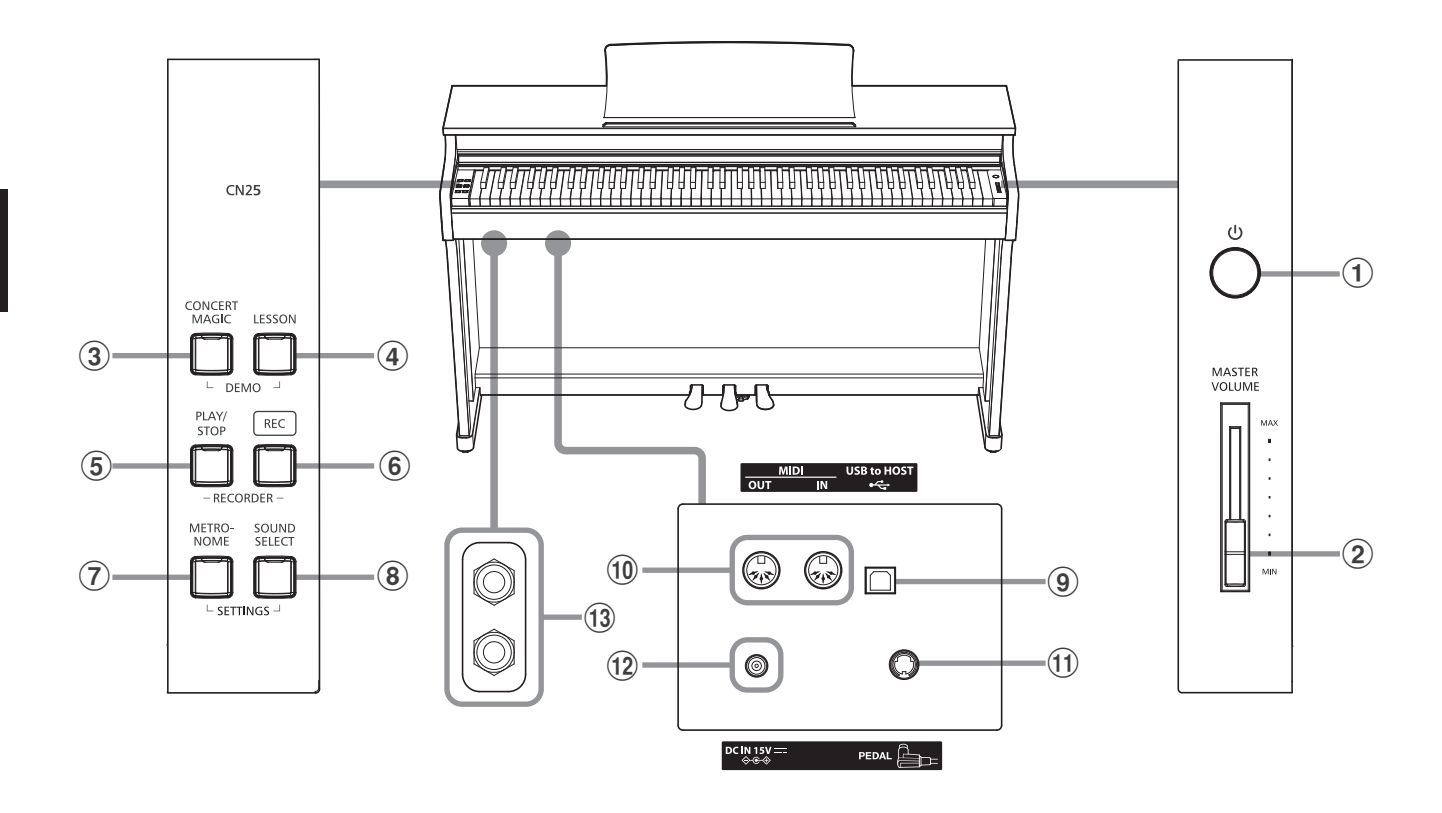

#### a **Pulsante POWER**

Questo interruttore viene usato per accendere/spegnere il pianoforte digitale CN25.

Spegnere sempre lo strumento dopo l'uso.

#### b **Cursore MASTER VOLUME**

Questo cursore controlla il livello del volume degli altoparlanti o delle cuffie, se connesse, del pianoforte digitale CN25.

#### c **Pulsante CONCERT MAGIC**

Questo pulsante viene usato per avviare/fermare la riproduzione dei brani Concert Magic incorporati nel pianoforte digitale CN25.

#### d **Pulsante LESSON**

Questo pulsante viene usato per selezionare i brani Lesson incorporati nel pianoforte digitale CN25.

#### e **Pulsante PLAY/STOP**

Questo pulsante viene usato per avviare/fermare la riproduzione dei brani registrati e archiviati in memoria nonchè i brani della funzione Lesson incorporati nel pianoforte digitale CN25.

#### f **Pulsante REC**

Questo pulsante viene usato per registrare le proprie esecuzioni nella memoria interna del pianoforte digitale CN25.

#### g **Pulsante METRONOME**

Questo pulsante viene usato per attivare/disattivare la funzione metronomo e per regolarne le impostazioni del tempo, dei battiti e del volume.

#### **(8) Pulsante SOUND SELECT**

Questo pulsante viene usato per selezionare il suono (i) che si sentiranno alla pressione dei tasti.

#### **(9) Porta USB to HOST**

Questa porta viene utilizzata per collegare lo strumento ad un computer mediante un cavo USB 'B to A' per poter inviare e ricevere dati MIDI.

#### j **Prese MIDI IN / OUT**

Queste prese vengono usate per collegare il pianoforte digitale CN25 ad un supporto MIDI esterno quale un altro strumento musicale o un computer, per inviare e ricevere dati MIDI.

#### k **Connettore PEDAL**

Questo connettore viene usato per collegare la pedaliera al pianoforte digitale CN25.

#### l **Presa DC IN**

Questa presa viene utilizzata per collegare l'adattatore AC.

#### m **Prese PHONES**

Queste prese vengono usate per collegare cuffie stereo al pianoforte digitale CN25. E' possibile collegare ed usare contemporaneamente due paia di cuffie.

#### **Guida alle operazioni**

La Guida alle Operazioni contempla un'utile panoramica sui vari pulsanti e controlli tastiera del pianoforte digitale CN25.

#### **1.Connessione dell'alimentatore**

Connettere l'alimentatore AC alla relativa entrata "DC IN" collocata nella parte sottostante dello strumento come di seguito indicato.

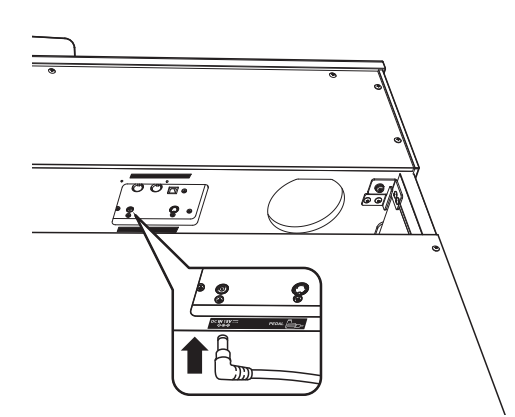

#### **3.Accensione dello strumento**

Premere l'interruttore POWER, collocato sul lato destro del pannello frontale dello strumento.

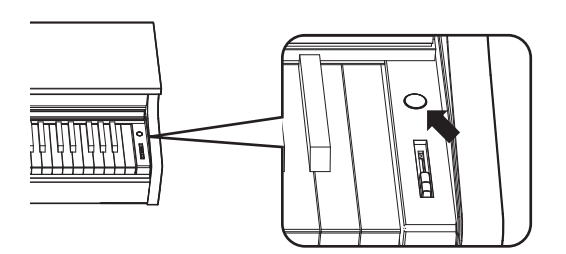

L'indicatore LED del pulsante SOUND SELECT si accenderà, e si selezionerà automaticamente il suono Concert Grand.

#### **Usare le cuffie**

Collegare le cuffie stereo utilizzando le prese collocate a sinistra sotto la tastiera.

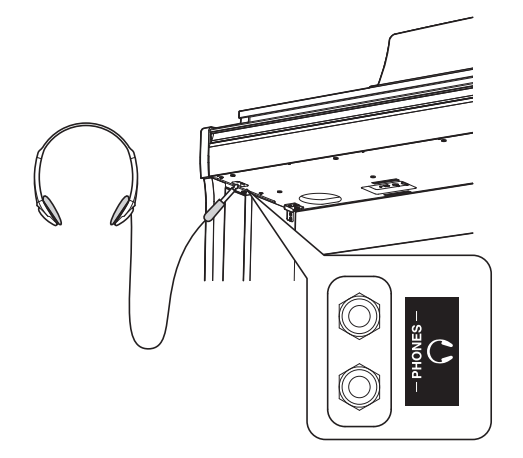

E' possibile collegare ed utilizzare contemporaneamente sino a due paia di cuffie. Quando le cuffie vengono collegate, il suono non verrà più emesso attraverso gli altoparlanti.

#### **2.Connessione dell'alimentatore ad una presa esterna**

Connettere l'alimentatore AC alla presa esterna.

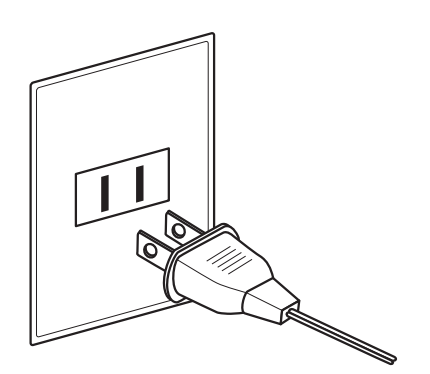

#### **4.Regolazione del volume**

Spostare in su o in giù il cursore MASTER VOLUME per aumentare o diminuire il livello del volume degli altoparlanti, o delle cuffie se connesse.

Regolare il volume ad un livello gradevole per l'ascoltometà corsa è spesso il punto migliore. **Aumento Aumento** 

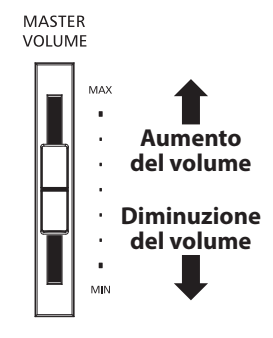

#### **Regolazione della manopola della pedaliera**

Alla base della pedaliera vi è una manopola che opportunamente regolata dà stabilità allo strumento quando vengono pigiati i pedali. Girare la manopola in senso anti-orario sino a quando non sia a perfetto contatto con il pavimento sostenendo in tal modo con fermezza i pedali.

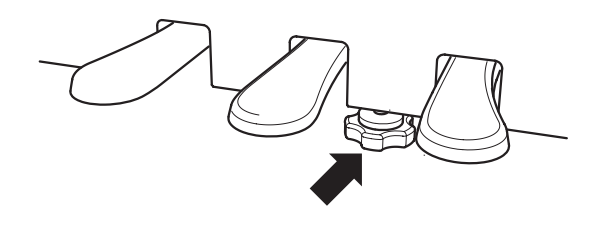

**In caso di movimentazione dello strumento, regolare o rimuovere sempre la manopola, quindi regolarla nuovamente quando il pianoforte digitale è posizionato.**

### **Guida alle operazioni**

**Oltre che con i pulsanti del pannello laterali, il CN25 può essere controllato anche premendo e tenendo premuto un pulsante, quindi pigiando un tasto sulla tastiera. Questa sezione spiega le varie funzioni di ogni pulsante, oltre le funzioni di anteprima dei suoni (sound preview) e di assistente vocale (vocal assist) che possono tornare utili quando si cambiano i suoni o le impostazioni.**

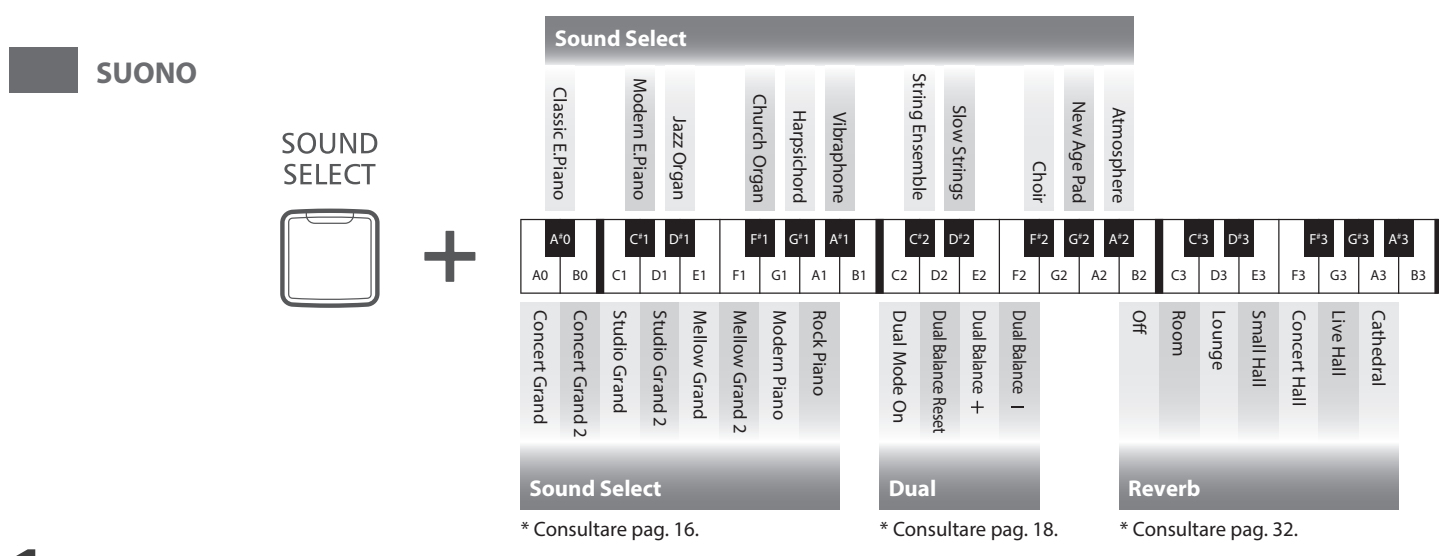

### **1 Anteprima dei suoni (Sound Preview)**

**Con questa funzione vengono riprodotti dei brevi passaggi musicali per presentare il suono selezionato o l'impostazione del suono.**

\* La funzione Sound Preview è disponibile solo per alcune operazioni utilizzando il pulsante SOUND SELECT.

\* E' possibile regolare (e eliminare) il volume di Sound Preview. Ulteriori informazioni sono disponibili a pag. 39.

#### **Esempio: Comparazione di due suoni di pianoforte**

Premere e tenere premuto il pulsante SOUND SELECT, quindi premere il tasto LA0 (A0).

Verrà riprodotto un breve passaggio con il suono Concert Grand.

Premere e tenere premuto il pulsante SOUND SELECT, quindi premere il tasto SOL1 (G1).

Verrà riprodotto un breve passaggio con il suono Modern Piano.

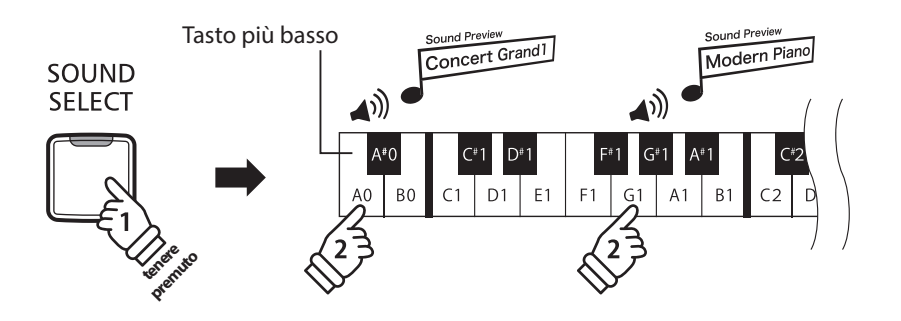

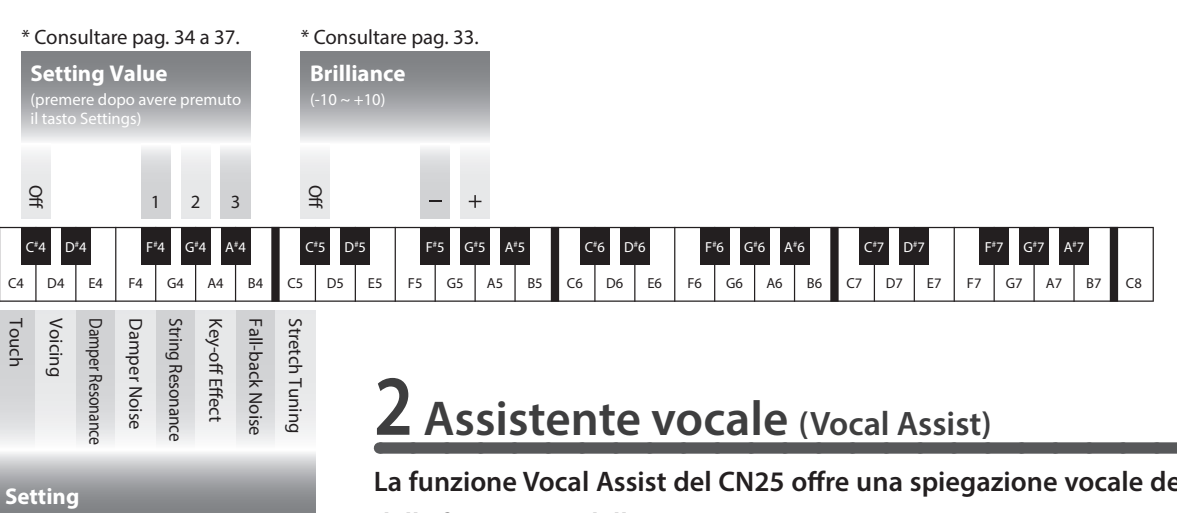

\* Consultare pag. 34 a 37.

La funzione Vocal Assist del CN25 offre una spiegazione vocale del suono selezionato, **della funzione, o dell'impostazione.**

- \* Vocal assist è disponibile per operazioni che utilizzano una combinazione di pulsanti del pannello e della tastiera dello strumento.
- \* Vocal Assist è disattivato per impostazione pre-definita. Ulteriori informazioni sull'attivazione della funzione Vocal Assist sono disponibili a pag. 39.

#### **Entrare nella funzione Vocal Assist**

Premere e tenere premuto il pulsante desiderato per attivare la funzione Vocal Assist relativa a tale pulsante.

Si potrà sentire il messaggio vocale "Vocal Assist Mode" e l'indicatore LED del pulsante premuto inizierà a lampeggiare velocemente.

#### **Cambiare le impostazioni**

Rilasciare il pulsante premuto, e premere un tasto corrispondente alla funzione/impostazione desiderata.

Il nome della funzione/impostazione selezionata verrà spiegato vocalmente.

#### **Archiviare o annullare un'impostazione**

Premere il pulsante con l'indicatore LED lampeggiante per archiviare l'impostazione regolata e disattivare la funzione Vocal Assist.

Premere un qualsiasi altro pulsante per annullare l'impostazione e disattivare la funzione Vocal Assist.

\* Nell'illustrazione è riportato un esempio di utilizzo di Vocal Assist con il pulsante SOUND SELECT.

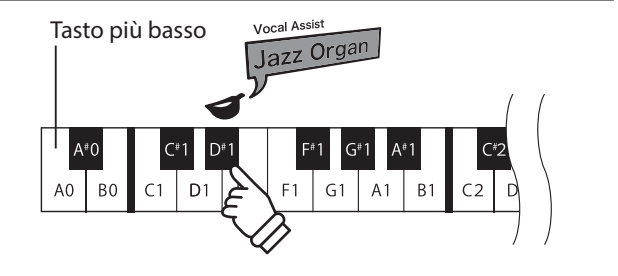

SOUND **SELECT** 

> **Tenere premuto**

Vocal Assist Vocal Assist<br>Vocal Assist Mode

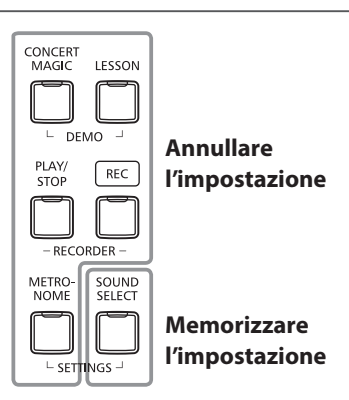

**13**

### **Guida alle operazioni**

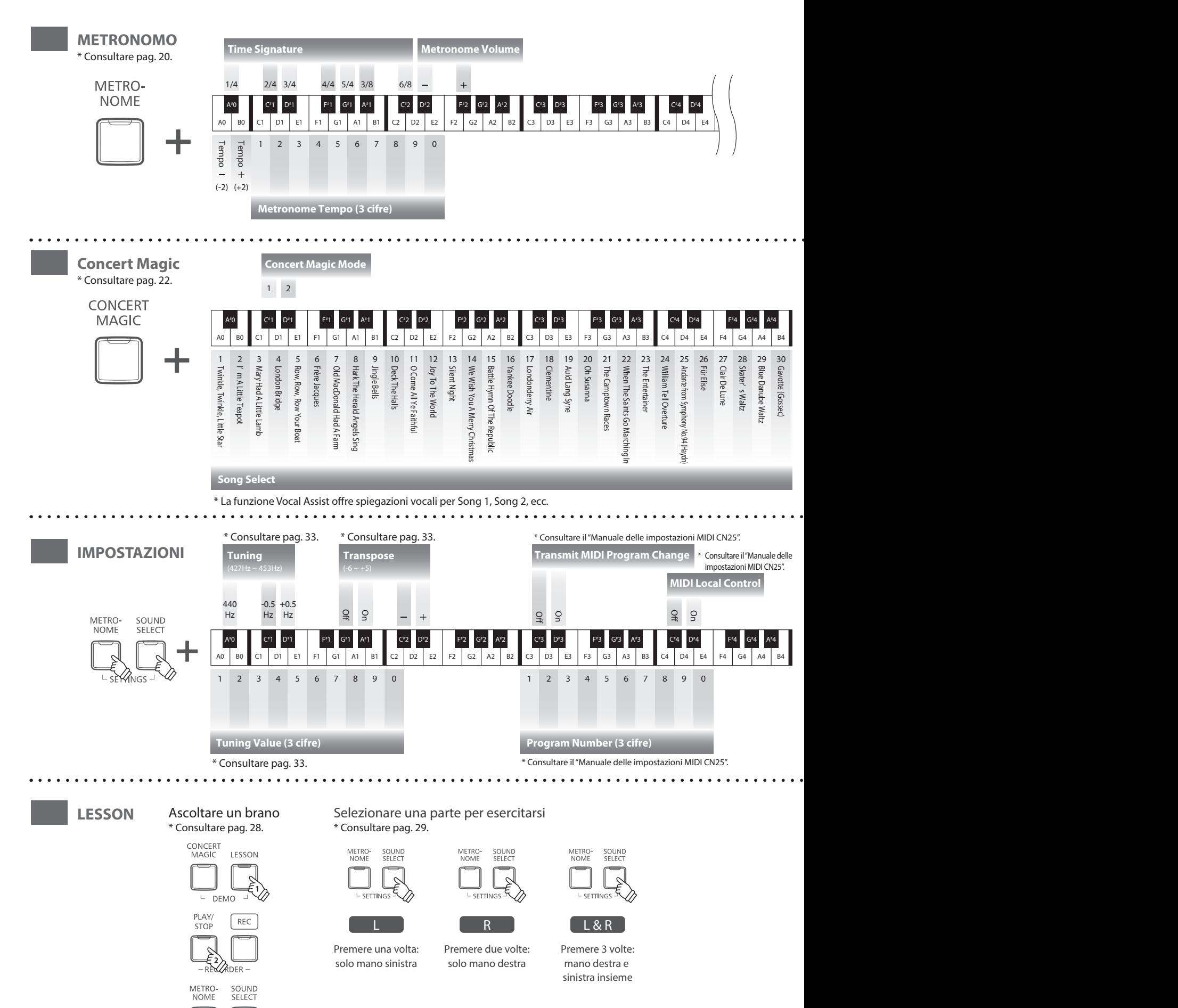

**Suonare il pianoforte digitale**

Suonare il pianoforte digitale

 $\vdash$  SETTINGS  $\lnot$ 

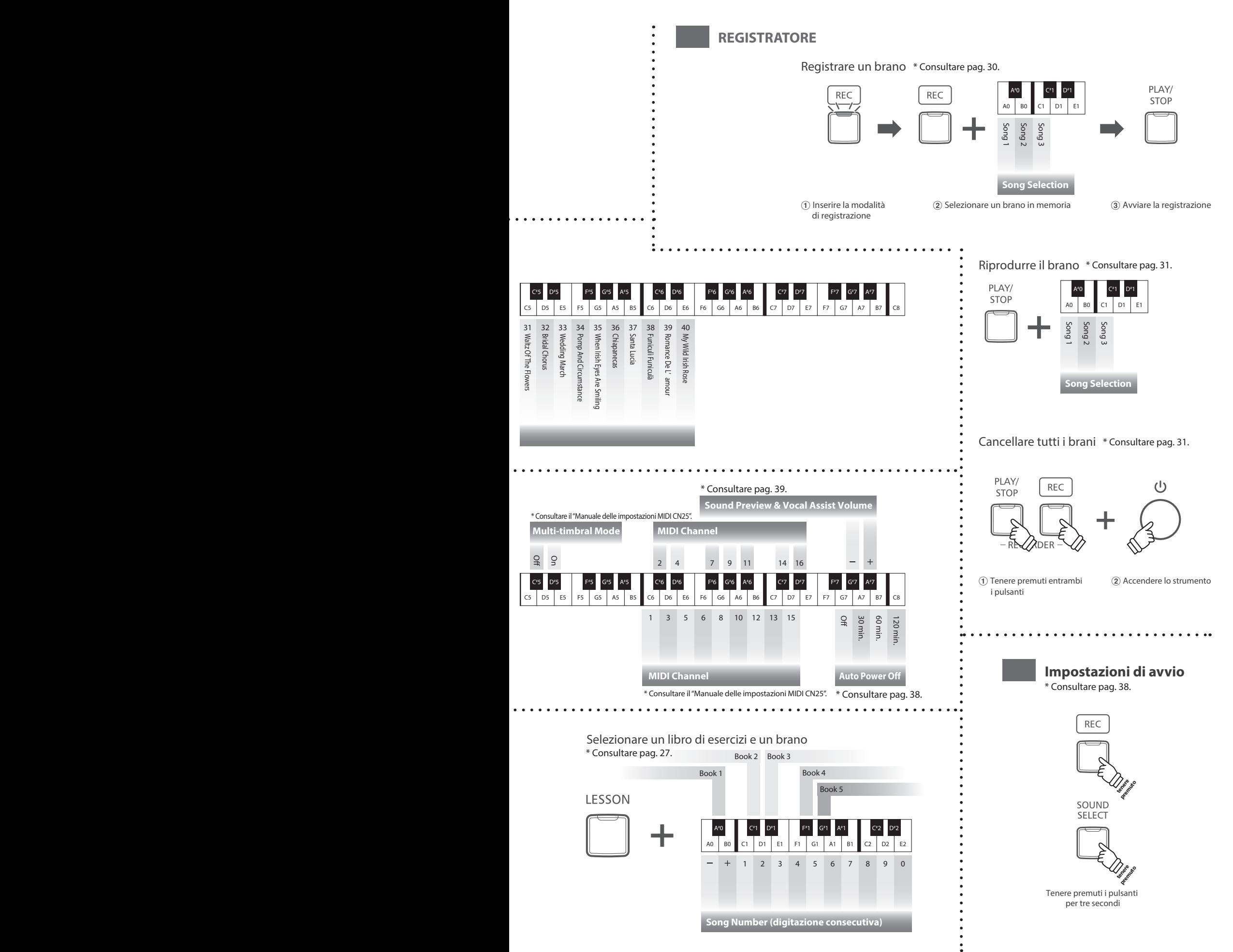

**Il pianoforte digitale CN25 dispone di 19 diversi suoni strumentali che possono essere selezionati scegliendo tra due metodi.**

**Il suono "Concert Grand" viene automaticamente selezionato di default all'accensione dello strumento.**

#### **Selezione di un suono: Metodo 1 (Consultare le pag. 12 - 13 della Guida alle operazioni SUONO.)**

Tenere premuto il pulsante SOUND SELECT, premere quindi uno degli 8 tasti bianchi o degli 11 tasti neri più in basso per selezionare il suono strumentale desiderato.

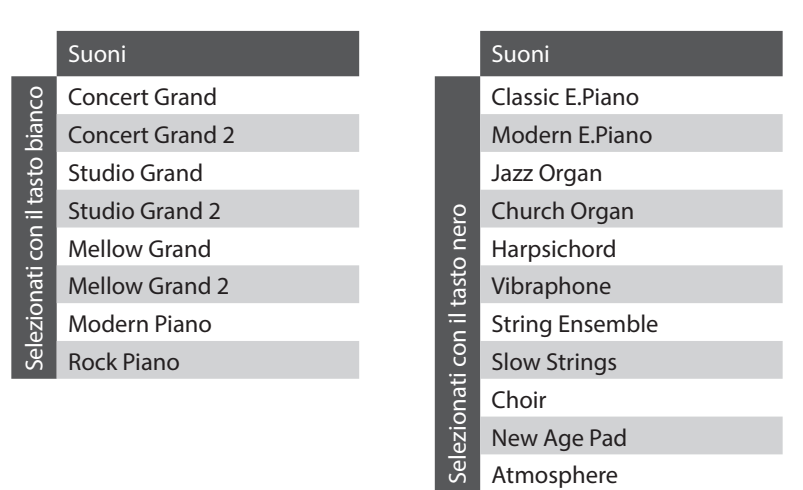

#### **Selezione di un suono: Metodo 2**

Premere ripetutamente il pulsante SOUND SELECT per scorrere i 19 suoni strumentali disponibili.

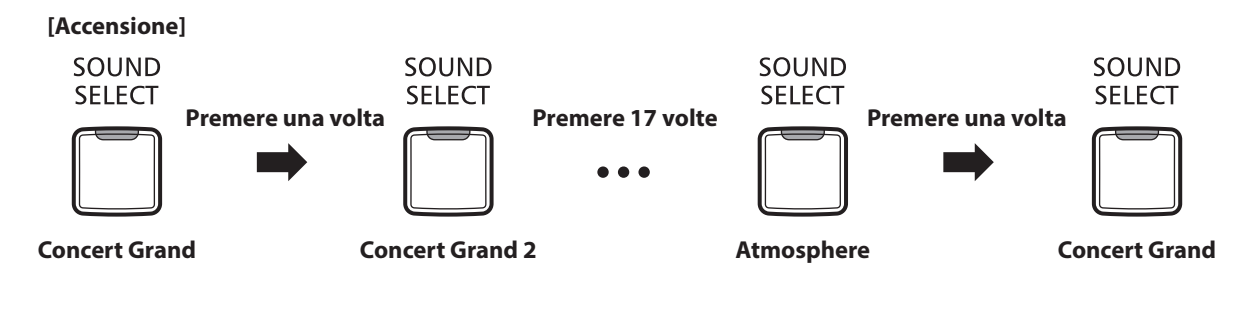

**Proprio come un pianoforte acustico, il pianoforte digitale CN25 dispone di 3 pedali: forte, tonale e piano.**

#### **Pedale del forte (Pedale destro)**

Sostiene il suono, arricchendolo, anche dopo aver tolto le mani della tastiera ed è d'aiuto anche durante i passaggi "legato".

Questo pedale possiede la capacità di risposta al mezzo pedale.

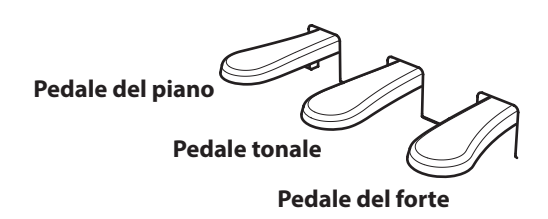

#### **Pedale del piano (Pedale sinistro)**

Premendo questo pedale il suono verrà smorzato.

Con il suono Jazz Organ selezionato, il pedale del piano è utilizzabile anche per alternare la velocità della simulazione altoparlante rotary tra "Lento" e "Veloce".

#### **Pedale tonale (Pedale centrale)**

Premendo questo pedale dopo aver suonato e prima di aver rilasciato la tastiera, viene sostenuto solo il suono delle note suonate. Le note suonate dopo aver premuto il pedale tonale non verranno sostenute dopo il rilascio della tastiera.

#### **Manopola pedaliera**

Per evitare danni alla pedaliera, la relativa manopola deve toccare perfettamente il pavimento. Assicurarsi che tale manopola sia completamente estesa per dare stabilità ai pedali.

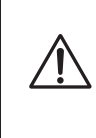

**In caso di movimentazione dello strumento, regolare o rimuovere sempre la manopola della pedaliera, quindi regolarla nuovamente quando lo strumento è posto nella sua nuova collocazione.**

#### **Pulire i pedali**

L'eventuale pulizia dei pedali deve avvenire con una spugnetta asciutta. Non usare solventi, abrasivi o lime per la pulizia dei pedali.

#### **Sistema pedali Grand Feel**

Il pianoforte digitale CN25 dispone del nuovo sistema pedali Grand Feel, che replica la pesatura dei pedali del forte, piano e tonale del pianoforte gran coda da concerto KAWAI EX.

**La funzione Dual permette di sovrapporre due suoni per crearne uno più complesso.**

**Per esempio, il suono di pianoforte sovrapposto a quello dei violini, o quello di pianoforte elettrico con quello di un clavicembalo, ecc.**

#### **Abilitazione della funzione Dual: Metodo 1 (Consultare le pag. 12 - 13 della Guida alle operazioni SUONO.)**

Tenere premuto il pulsante SOUND SELECT, quindi premere contemporaneamente due degli 8 tasti bianchi o degli 11 tasti neri più in basso.

I suoni corrispondenti ai due tasti verranno sovrapposti.

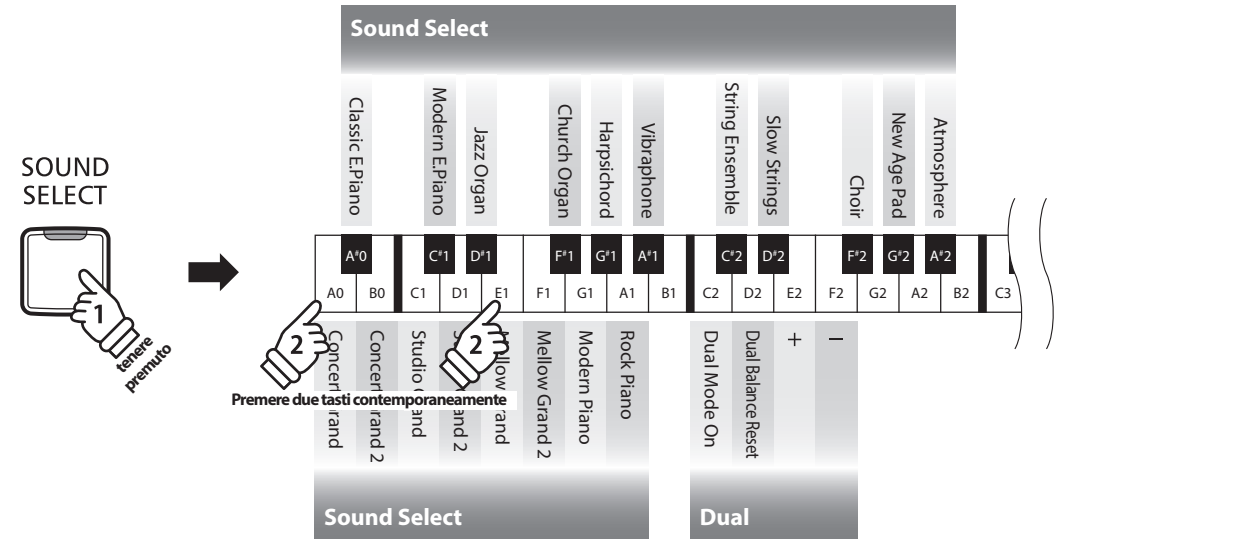

#### **Abilitazione della funzione Dual: Metodo 2 (Consultare le pag. 12 - 13 della Guida alle operazioni SUONO.)**

Tenere premuto il pulsante SOUND SELECT, quindi premere il tasto C2.

Tenendo sempre premuto il pulsante SOUND SELECT, premere due degli 8 tasti bianchi o degli 11 tasti neri in ordine.

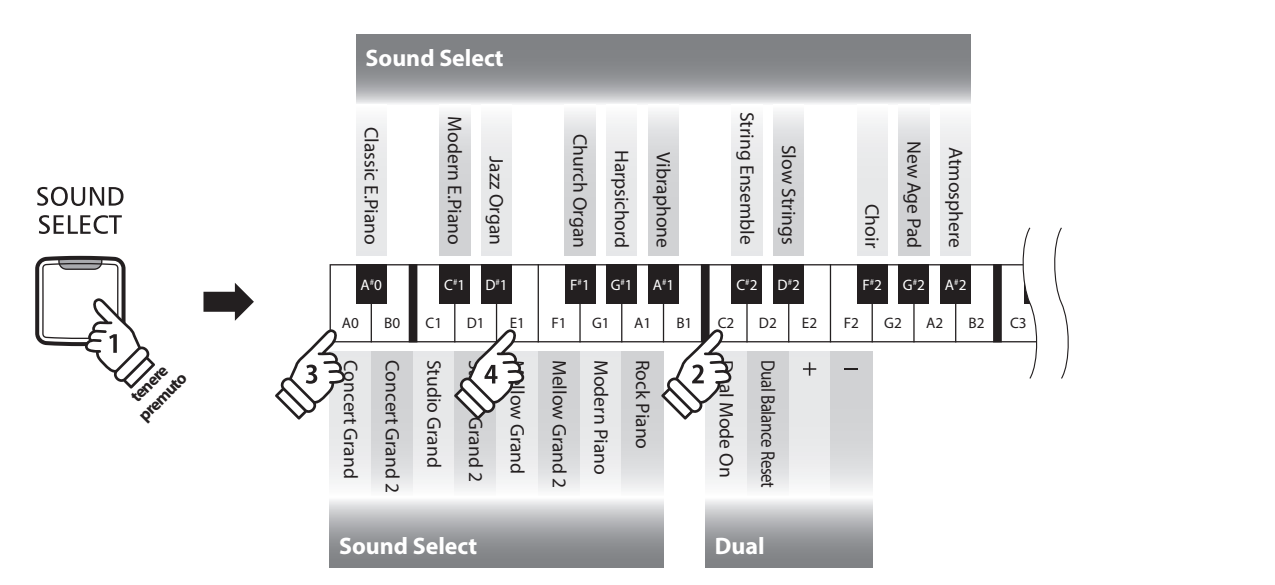

#### **Regolazione bilanciamento volume (Consultare le pag. 12 - 13 della Guida alle operazioni SUONO.)**

Tenere premuto il pulsante SOUND SELECT, quindi premere ripetutamente il tasto di MI2 (E2), FA2 (F2) o RE2 (D2) per diminuire o aumentare il volume dei due suoni.

#### **Disattivazione modalità Dual**

#### Premere il pulsante SOUND SELECT.

Il suono Concert Grand verrà selezionato automaticamente e lo strumento ritornerà alle impostazioni normali.

### **Modalità a Quattro Mani**

**La funzione A quattro mani divide la tastiera in due sezioni, e i pedali del forte (destro) e del piano (sinistro) agiranno come indipendenti pedali del forte per ogni sezione. E' inoltre possibile regolare l'ottava/tonalità di ogni sezione per permettere a due persone di suonare insieme.**

#### **Abilitazione della funzione A quattro mani**

Tenere premuto il pulsante LESSON, quindi premere il tasto RE#3 (D#3) come indicato nell'illustrazione seguente.

L'indicatore LED del pulsante LESSON inizierà a lampeggiare a conferma che la Modalità a Quattro Mani è attiva.

\* Con la Modalità a Quattro Mani attiva è ancora possibile variare il suono della tastiera selezionato.

LESSON **tenere Premito** Tasto più basso  $A^*0$  $C^*$ n⊭  $D^*2$ C2 D2 E2 F2 G2 A2 B2  $E3$ A<sub>0</sub> B<sub>0</sub>  $C1$ D<sub>1</sub>  $E1$  $F1$  G1  $A1$   $B1$  $F3$  $G<sub>3</sub>$ 

#### **Disattivazione modalità a quattro mani**

Premere il pulsante LESSON.

Lo strumento tornerà alle normali operazioni.

- \* Con la funzione quattro mani attivata, la selezione di un suono diverso influirà sulle sezioni sinistra e destra.
- \* Quando la Modalità a Quattro Mani è attiva, non è possibile usare il registratore.
- \* Il punto di divisione della Modalità a Quattro Mani è impostato su FA4 (F4), e non può essere regolato.
- \* Il pedale tonale influirà solo sul suono della sezione destra.

### **Metronomo**

**La funzione Metronomo è un valido aiuto per i principianti che possono esercitarsi a suonare con un tempo corretto ed un ritmo costante.**

**L'indicazione del tempo, il volume ed il battito possono essere liberamente regolati.**

#### **Attivare/Disattivare il metronomo**

Premere il pulsante METRONOME.

Il metronomo inizierà a contare l'indicatore LED del relativo pulsante si accenderà ad indicare che il metronomo è in uso.

\* All'accensione dello strumento l'impostazione del battito è 1/4 e quella del tempo a 120 bpm.

Premere nuovamente il pulsante METRONOME per disattivarne la funzione.

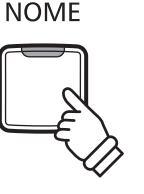

**METRO-**

#### **Variazione indicazione tempo**

**(Consultare le pag. 14 - 15 della Guida alle operazioni METRONOMO.)**

Tenere premuto il pulsante METRONOME, quindi premere uno dei sette tasti neri più bassi.

\* Il battito metronomo può essere impostato a: 1/4, 2/4, 3/4, 4/4, 5/4, 3/8, e 6/8.

**Regolazione del volume del metronomo** 

**(Consultare le pag. 14 - 15 della Guida alle operazioni METRONOMO.)**

Tenere premuto il pulsante METRONOME, quindi premere i tasti contrassegnati con -/+.

#### **Regolazione del tempo del metronomo (Consultare le pag. 14 - 15 della Guida alle operazioni METRONOMO.)**

Tenere premuto il pulsante METRONOME, inserire il tempo desiderato usando uno dei 12 tasti bianchi più bassi.

\* Il tempo del metronomo può essere regolato in una gamma da 10 a 300 bpm.

\* E' possibile inserire il valore preciso del tempo del metronomo, o aumentarlo/diminuirlo gradatamente.

#### **Metodo 1:**

Mentre si preme il pulsante METRONOME, premere i tasti 1, 5, e 0 per impostare il tempo a 150 bpm, o i tasti 0, 8 e 5 per impostare il tempo a 85 bpm.

#### **Metodo 2:**

Mentre si preme il pulsante METRONOME, premere ripetutamente i tasti - / + per aumentare o diminuire gradatamente il tempo di 2 bpm.

### **Brani Demo**

**Il pianoforte digitale CN25 include una selezione di brani dimostrativi. Ogni suono interno è introdotto da un diverso brano dimostrativo.**

**Un elenco completo dei brani dimostrativi è disponibile alla pag. 49 del presente manuale.**

#### **1. Riproduzione dei brani dimostrativi**

Premere contemporaneamente i pulsanti CONCERT MAGIC e LESSON .

Gli indicatori LED dei pulsanti CONCERT MAGIC e LESSON inizieranno a lampeggiare, e il brano dimostrativo del suono Concert Grand inizierà a suonare.

\* Al termine del brano dimostrativo Concert Grand, il brano successivo verrà selezionato in ordine casuale. Questa procedura continuerà sino al termine della riproduzione di tutti i brani dimostrativi.

Premere il pulsante CONCERT MAGIC oppure il pulsante LESSON per fermare il brano dimostrativo.

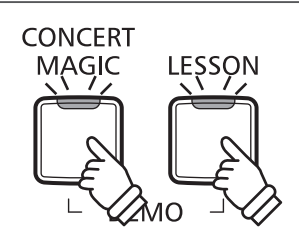

#### **2. Selezione di un brano dimostrativo (Consultare le pag. 12 - 13 della Guida alle operazioni SUONO.)**

*Durante la riproduzione del brano dimostrativo:*

Per ascoltare il brano demo di uno specifico suono, tenere premuto il pulsante SOUND SELECT, premere quindi uno degli 8 tasti bianchi o degli 11 tasti neri più in basso assegnati al suono desiderato.

In alternativa, premere il pulsante SOUND SELECT per passare al brano dimostrativo successivo.

### **Concert Magic**

**La funzione Concert Magic è stata studiata per permettere anche a coloro che non si sono mai avvicinati ad un pianoforte, di divertirsi suonando. E' sufficiente selezionare uno dei 40 brani integrati, quindi picchiettare sulla tastiera con un tempo e un ritmo costanti.**

**I brani Concert Magic sono catalogati per gruppo e assegnati ai 40 tasti bianchi più bassi. L'elenco completo dei brani Concert Magic è consultabile a pag. 49 di questo manuale.**

#### **1.Selezionare un brano Concert Magic (Consultare le pag.14-15 della Guida alle operazioni Concert Magic)**

Tenere premuto il pulsante CONCERT MAGIC, quindi premere il tasto bianco a cui è stato assegnato il brano Concert Magic desiderato.

L'indicatore LED del pulsante COCERT MAGIC si accenderà a conferma che la funzione è attiva.

#### **2.Ascoltare il brano Concert Magic selezionato**

Premere il pulsante PLAY/STOP.

L'indicatore LED del pulsante PLAY/STOP si accenderà e avrà inizio la riproduzione del brano Concert Magic selezionato.

\* Il brano selezionato verrà riprodotto continuamente sino a che lo si fermerà.

\* Ripetere il suddetto passaggio per ascoltare un brano diverso di Concert Magic.

Premere nuovamente il pulsante CONCERT MAGIC o PLAY/ STOP per fermare la riproduzione del brano.

#### **Eseguire un brano Concert Magic selezionato**

Premere i tasti sulla tastiera.

Il brano avanzerà in base alla pressione dei tasti.

Se il tasto viene premuto delicatamente il suono emesso risulterà più morbido, se invece viene premuto con forza il suono emesso sarà più squillante.

Allo stesso modo, se il tasto viene premuto velocemente il tempo del brano aumenterà, se invece viene premuto lentamente il tempo del brano diminuirà.

#### **Uscire dalla funzione Concert Magic**

Premere il pulsante CONCERT MAGIC.

L'indicatore LED del pulsante CONCERT MAGIC si spegnerà e lo strumento tornerà alle normali operazioni.

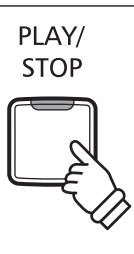

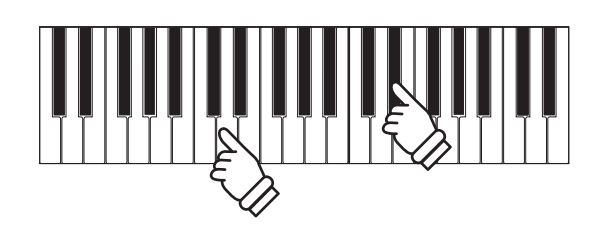

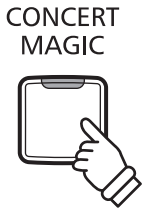

### **Demo Concert Magic**

**La funzione demo di Concert Magic consente di ascoltare i relativi brani in uno dei tre seguenti modi: Riproduzione totale, Riproduzione per categoria, e Riproduzione casuale**

#### **Riproduzione totale**

Premere il pulsante CONCERT MAGIC, successivamente premere il pulsante PLAY/STOP.

L'indicatore LED del pulsante PLAY/STOP si accenderà e i brani Concert Magic inizieranno la riproduzione in ordine numerico.

Premere nuovamente il pulsante CONCERT MAGIC o il pulsante PLAY/STOP per fermare la riproduzione del brano.

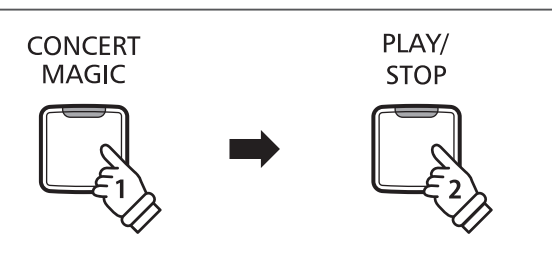

#### **Riproduzione per categoria**

Tenere premuto il pulsante CONCERT MAGIC, quindi premere il tasto bianco a cui è assegnato il brano desiderato. Con il tasto CONCERT MAGIC ancora premuto, premere il pulsante LESSON.

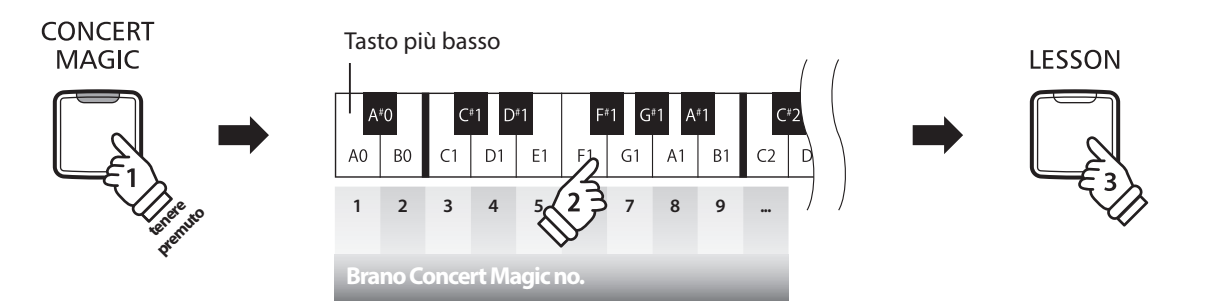

Il brano Concert Magic selezionato inizierà a suonare.

\* Al termine del brano selezionato, verrà riprodotto automaticamente il brano successivo della stessa categoria.

#### **Riproduzione casuale**

Premere il pulsante CONCERT MAGIC, quindi premere il pulsante LESSON.

Il pianoforte digitale CN25 riprodurrà il primo brano Concert Magic, seguito dai restanti 39 brani che verranno suonati in ordine casuale. Modalità Concert Magic

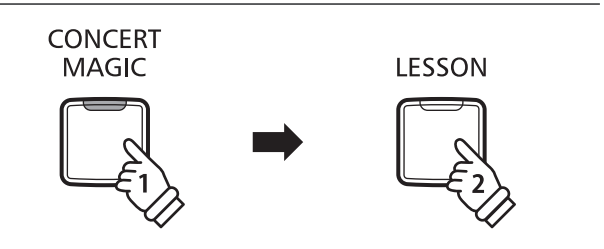

### **Modalità Concert Magic**

**L'impostazione Concert Magic Mode varia la modalità di riproduzione di Concert Magic, per permettere di eseguire tutti i brani Concert Magic picchiettando con battito costante un qualsiasi tasto, indipendentemente dal tipo di arrangiamento del brano.**

#### **Modalità Concert Magic**

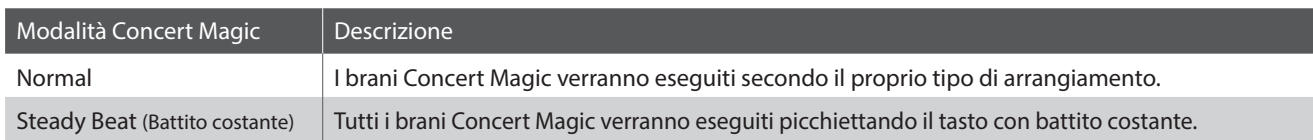

#### **Variare la modalità Concert Magic (Consultare le pag. 14-15 della guida alle operazioni di Concert Magic)**

Tenere premuto il pulsante CONCERT MAGIC, quindi premere il tasto assegnato alla modalità Concert Magic desiderata.

La modalità Concert Magic selezionata verrà applicata immediatamente.

\* All'accensione dello strumento, l'impostazione Concert Magic Mode tornerà al valore di fabbrica 'Normal'.

### **Arrangiamento brani Concert Magic**

**I brani Concert Magic sono divisi in tre diversi tipi di arrangiamento: Easy Beat (EB), Melody Play (MP), e Skillful (SK). Per la corretta esecuzione di ogni tipo di arrangiamento viene richiesto un diverso livello di abilità.**

#### **Easy Beat EB**

Questi sono i brani più facili da suonare. Per la loro esecuzione è sufficiente picchiettare con battito costante un qualsiasi tasto della tastiera.

Per esempio, per suonare il pezzo "Per Elisa" deve essere mantenuto un ritmo costante durante tutto il brano.

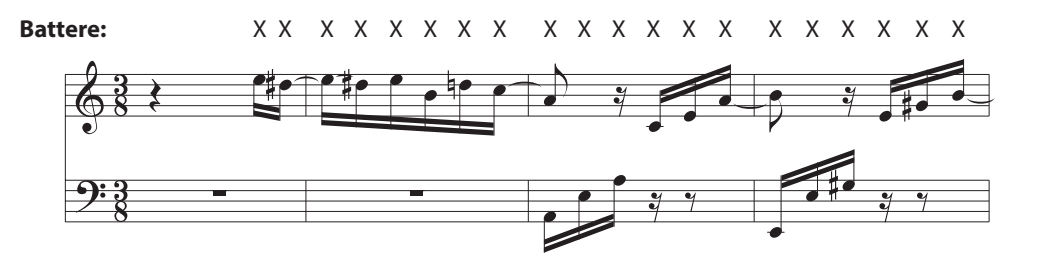

#### **Melody Play MP**

Questi brani sono relativamente facili da suonare, in particolar modo se conosciuti da chi li sta eseguendo. Per la loro esecuzione, picchiettare il ritmo della melodia su un qualsiasi tasto della tastiera.

Per esempio, durante il brano 'Twinkle, Twinkle, Little Star', deve essere suonato il ritmo della melodia.

\* Durante l'esecuzione di brani Concert Magic veloci, potrebbe risultare più facile acquisire maggiore velocità se si premono tasti diversi alternando due dita.

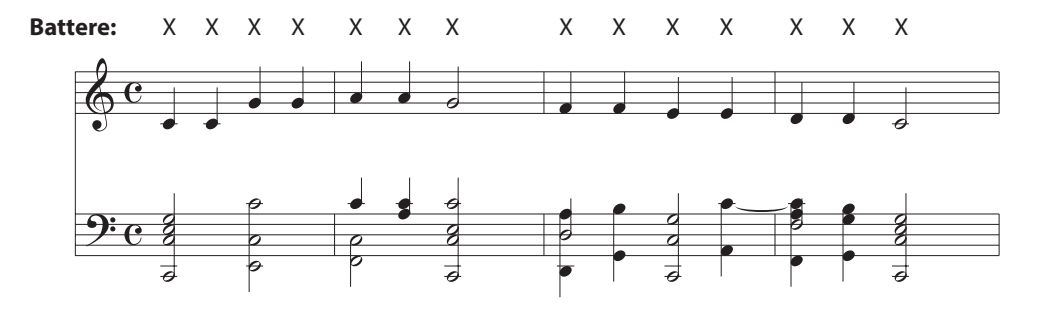

#### **Skillful SK**

Questi brani possono essere catalogati da moderatamente difficili a difficili. Per la loro esecuzione è necessario picchiettare sia il ritmo della melodia che quello dell'accompagnamento su un qualsiasi tasto della tastiera.

Per esempio, durante il brano 'Waltz of the Flowers', deve essere suonato sia il ritmo della melodia che quello dell'accompagnamento.

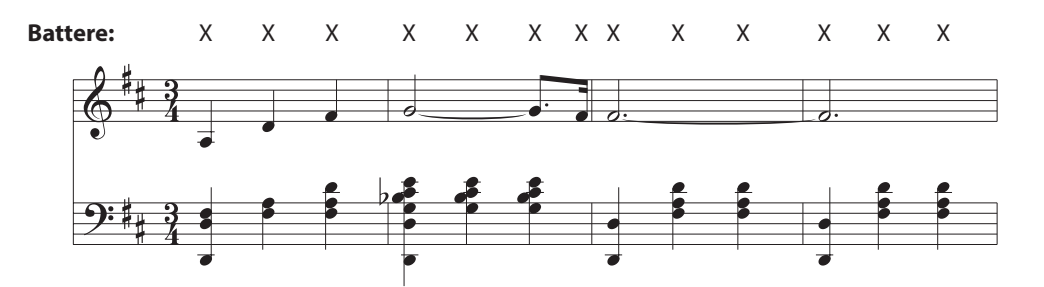

### **Elenco brani Concert Magic**

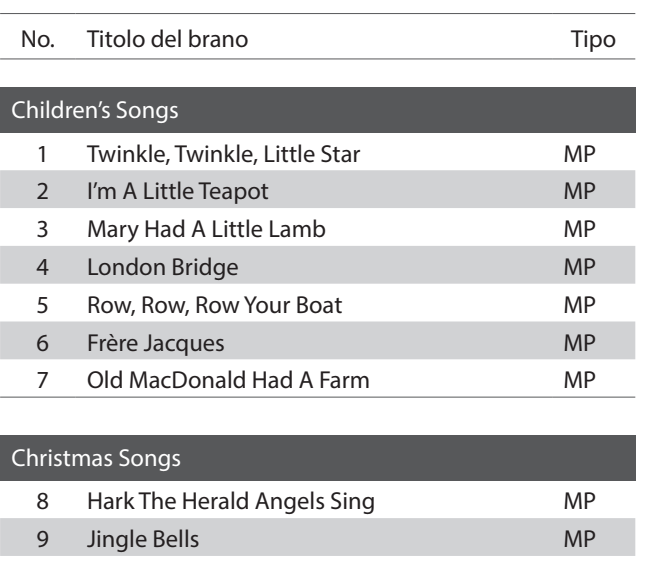

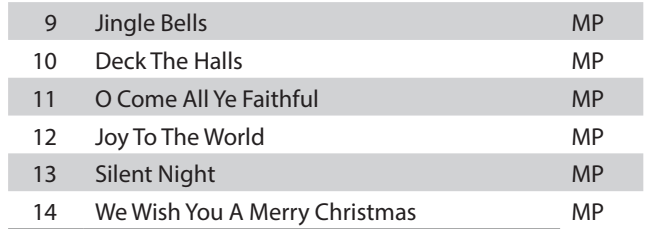

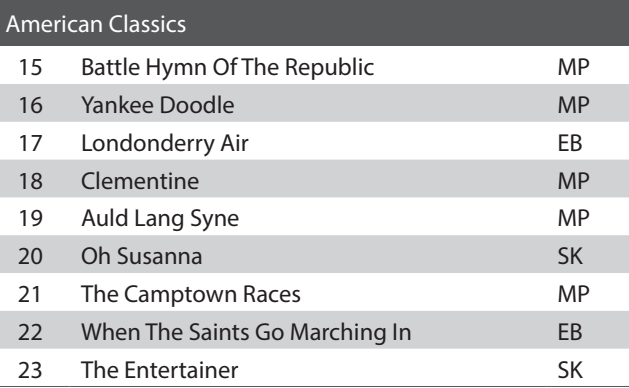

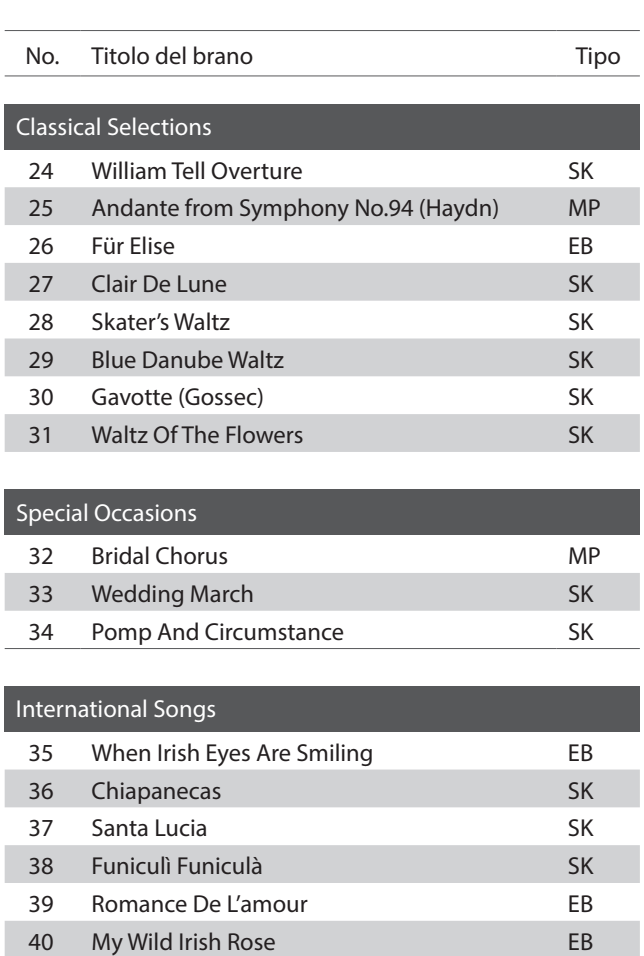

**La funzione Lesson permette ai pianisti in erba di esercitarsi utilizzando una serie di brani presenti nei volumi già incorporati nello strumento.**

**E' possibile esercitarsi separatamente con la mano destra e sinistra, mentre la regolazione del tempo consente di perfezionare i passaggi più difficili.**

**L'elenco completo dei brani della funzione Lesson è disponibile a pag. 50 del presente manuale.**

#### **Brani lesson incorporati**

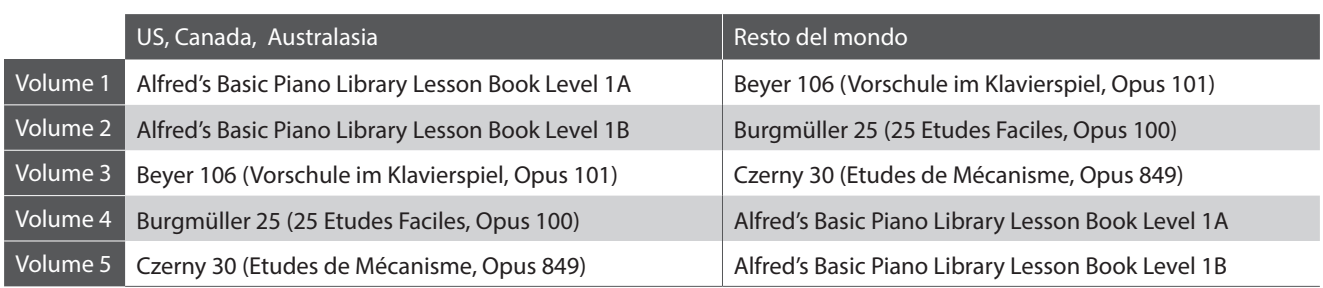

\* Volumi Lesson venduti separatamente – far riferimeto alla pag. 51 del presente manuale.

### **1 Selezione di un volume/brano**

#### **1.Attivazione funzione Lesson**

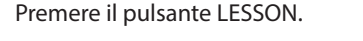

Il LED del pulsante LESSON si accenderà per confermare che la funzione e attiva.

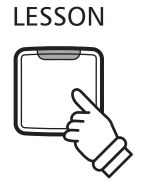

#### **2.Selezionare un libro di esercizi (Consultare le pag. 14 - 15 della Guida alle operazioni LESSON.)**

Selezionare il libro di esercizi desiderato. Tenendo premuto il pulsante LESSON, premere il tasto nero al quale è assegnato il libro degli esercizi.

#### **3.Selezionare un brano (Consultare le pag. 14 - 15 della Guida alle operazioni LESSON.)**

Mentre si tiene premuto il pulsante LESSON, inserire il numero del brano pigiando i sequenza i corrispettivi tasti bianchi (es. per selezionare il brano 25, pigiare D1 seguito da G1). Al termine rilasciare il pulsante LESSON.

#### **Selezionare una variazione di Beyer**

Il volume delle lezioni Beyer comprende 106 esercizi. L'esercizio no. 1 consiste in 12 variazioni, mentre l'esercizio no.2 in 8 variazioni.

Per selezionare le variazioni degli esercizi 1 e 2, innanzi tutto premere e tenere premuto il pulsante LESSON e premere il tasto nero corrispondente per selezionare il volume Beyer.

Mentre viene tenuto premuto il pulsante LESSON, premere il tasto DO1 (C1) o RE1 (D1) per selezionare l'esercizio 1 oppure l'esercizio 2, infine premere più volte il tasto SI0 (B0) (+) per selezionare la variazione desiderata.

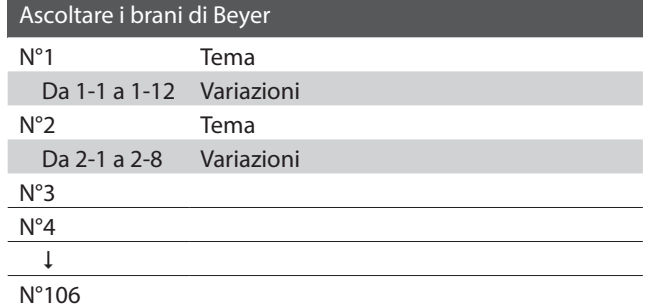

### **2 Ascolto del brano lesson selezionato**

**Questa pagina spiegherà come riprodurre e fermare il brano lesson selezionato e regolarne il tempo.**

#### **Riproduzione del brano lesson**

*Dopo la selezione di un volume e un brano lesson:*

Premere il pulsante PLAY/STOP.

L'indicatore LED del pulsante PLAY/STOP si accenderà. La riproduzione del brano è preceduta da una battuta di introduzione.

Mentre il brano lesson sta suonando, premere il pulsante METRONOME per attivare/disattivare il metronomo.

\* L'indicazione del tempo ed il battito del metronomo si imposteranno automaticamente in relazione al brano lesson selezionato.

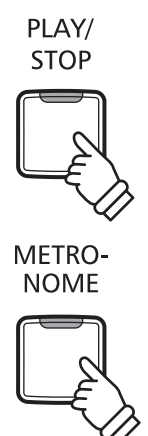

#### **Regolazione del tempo di un brano lesson (Consultare le pag. 14 - 15 della Guida alle operazioni METRONOMO.)**

*Durante la riproduzione del brano lesson:*

Tenere premuto il pulsante METRONOME, inserire il tempo desiderato usando i 12 tasti bianchi più bassi, quindi rilasciare il pulsante METRONOME.

\* Il tempo del brano lesson può essere regolato entro una gamma da 10 a 300 bpm.

\* E' possibile inserire con precisione il valore del tempo del brano lesson o diminuirlo/aumentarlo gradatamente.

#### **Metodo 1:**

Mentre si preme il pulsante METRONOME, premere i tasti 1, 5 e 0 per impostare il tempo a 150 bpm, o i tasti 0, 8 e 5 per impostarlo a 85 bpm.

#### **Metodo 2:**

Mentre si preme il pulsante METRONOME, premere ripetutamente i tasti - / + per diminuire/aumentare gradatamente il tempo di 2 bpm.

#### **Arresto del brano lesson**

*Durante la riproduzione del brano lesson:*

Premere nuovamente il pulsante PLAY/STOP per arrestare la riproduzione del brano lesson.

PLAY/ **STOP** 

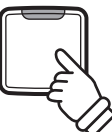

Il LED del pulsante PLAY/STOP si spegnerà.

## **3 Esercizi per mano sinistra e destra**

**Questa pagina spiegherà come attivare/disattivare le parti per mano sinistra e destra di un brano lesson selezionato, per poter esercitare separatamente ognuna delle parti.**

**Gli indicatori LED dei pulsanti METRONOME e SOUND SELECT vengono usati per indicare quale parte (mano sinistra o destra) del brano lesson è attiva o no.**

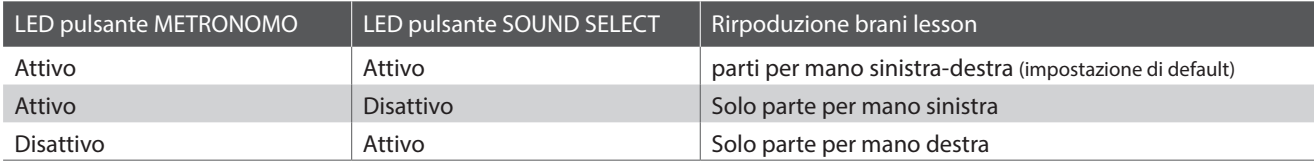

#### **Attivazione/disattivazione parti brano lesson**

*Dopo aver selezionato un volume e un brano lesson:*

Premere il pulsante SOUND SELECT.

L'indicatore LED del pulsante SOUND SELECT si spegnerà (quello del pulsante METRONOME rimarrà acceso), ad indicare che è attiva solo la parte per mano sinistra (non quella per mano destra).

Premere nuovamente il pulsante SOUND SELECT.

L'indicatore LED del pulsante SOUND SELECT si accenderà e quello di METRONOME si spegnerà,ad indicare che è attiva solo la parte per mano destra (non quella per mano sinistra).

Premere ancora una volta il pulsante SOUND SELECT.

L'indicatore LED del pulsante SOUND SELECT resterà acceso e si accenderà anche quello del pulsante METRONOME, e indicare che sia la parte per mano sinistra che quella per mano destra sono attive.

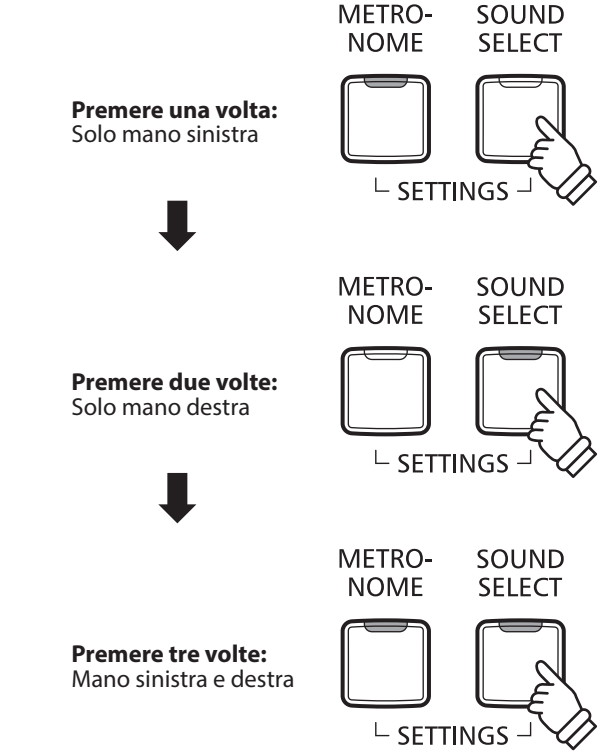

#### **Disattivazione funzione Lesson**

Premere il pulsante LESSON.

L'indicatore LED del pulsante LESSON si spegnerà e lo strumento tornerà alle normali impostazioni.

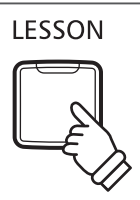

### **Registratore**

**Con il pianoforte digitale CN25 è possibile registrare sino a 3 diversi brani, archiviarli in una memoria interna e riprodurli con il semplice tocco di un pulsante.**

### **1 Registrazione di un brano**

#### **1.Entrare in funzione di registrazione**

Premere il pulsante REC.

Il LED del pulsante REC inizierà a lampeggiare indicando che lo strumento è in modalita standby per la registrazione.

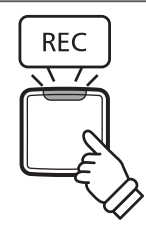

#### **2.Selezione di una memoria (Consultare le pag. 15 della Guida alle operazioni REGISTRATORE.)**

Tenere premuto il pulsante REC, quindi premere uno dei tre tasti bianchi più bassi per selezionare la memoria.

\* Quando viene selezionata una memoria che contiene già un brano registrato, quest'ultimo verrà automaticamente cancellato.

#### **3.Registrazione di un brano**

Premere un tasto sulla tastiera.

Gli indicatori LED dei pulsanti REC e PLAY/STOP si accenderanno e sarà possibile iniziare la registrazione.

\* La registrazione può aver luogo anche premendo il pulsante PLAY/STOP con la possibilità di inserire una pausa di attesa o battuta vuota all'inizio del brano.

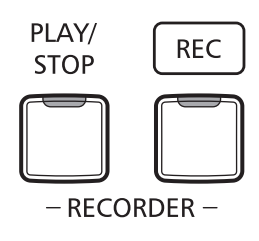

#### **4.Arresto della registrazione**

Premere il pulsante PLAY/STOP.

Gli indicatori LED dei pulsanti PLAY/STOP e REC lampeggeranno per un attimo, quindi il brano verrà archiviato nella memoria interna.

\* Non spegnere lo strumento durante il salvataggio del brano nella memoria.

\* La capacità massima di registrazione è di circa 10.000 note, con le pressioni dei pulsanti e del pedale conteggiati come note. Se si raggiunge la massima capacità la registrazione si arresterà automaticamente.

\* I brani registrati resteranno in memoria anche dopo aver spento lo strumento.

## **2 Riproduzione di un brano**

#### **1.Riproduzione del brano registrato**

Premere il pulsante PLAY/STOP.

L'indicatore LED del pulsante PLAY/STOP si accenderà e il brano registrato verrà riprodotto.

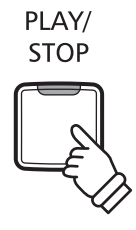

#### **2.Riproduzione di un brano archiviato in altra memoria (Consultare la pag. 15 della Guida alle operazioni REGISTRATORE.)**

Tenere premuto il pulsante PLAY/STOP, quindi premere uno dei tre tasti bianchi più bassi per riprodurre la memoria del brano desiderato.

\* La riproduzione del brano selezionato inizierà al rilascio del pulsante PLAY/STOP.

### **3 Cancellazione dei brani registrati**

**Attenzione: Questo processo cancellerà tutti e tre i brani archiviati nella memoria interna.**

#### **Cancellazione dei brani registrati**

Tenere premuti contemporaneamente i pulsanti PLAY/STOP e REC, quindi accendere lo strumento.

Tutti i brani registrati ed archiviati nella memoria saranno cancellati.

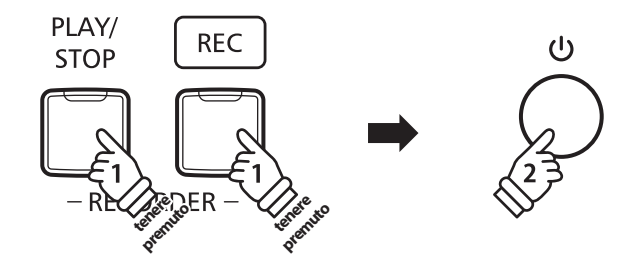

**Le impostazioni della tastiera e dei suoni del CN25 consentono di regolare i vari profili dello strumento.**

#### **Impostazioni tastiera e suoni**

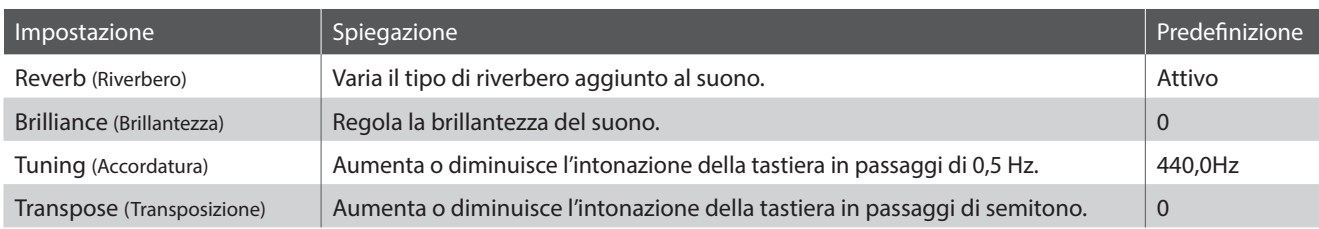

## **1 Reverb (Riverbero)**

**Questa funzione aggiunge riverbero al suono simulando l'ambientazione di un locale domestico, di un palcoscenico o di una sala da concerto. Il tipo di riverbero più adatto viene applicato automaticamente alla selezione di ogni suono, è comunque possibile selezionare manualmente un diverso tipo di riverbero.**

#### **Tipi di riverbero**

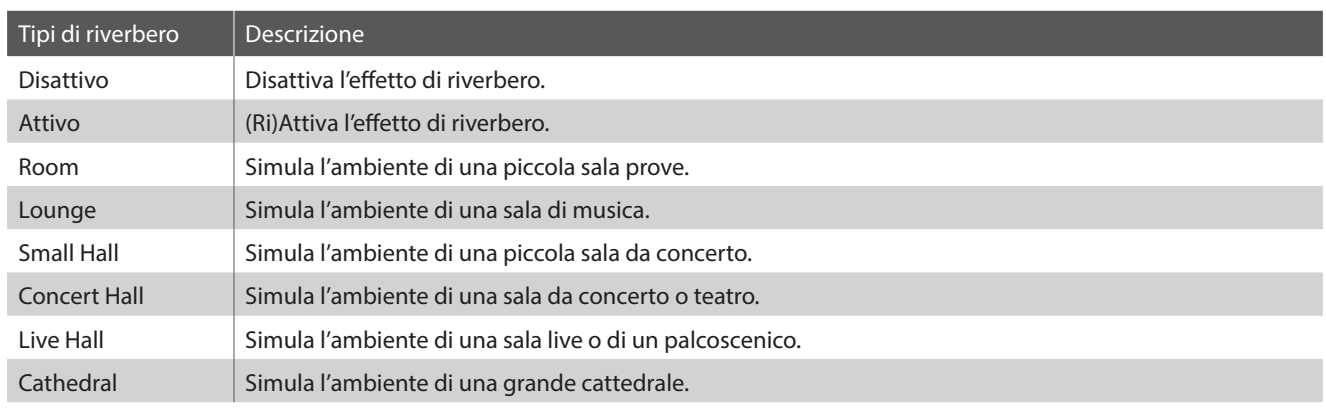

#### **Variazione del tipo di riverbero (Consultare le pag. 12 - 13 della Guida alle operazioni SUONO.)**

Tenere premuto il pulsante SOUND SELECT, quindi premere il tasto a cui è assegnato il tipo di riverbero desiderato.

## **2 Brilliance (Brillantezza)**

**L'impostazione Brillantezza permette di regolare la brillantezza del suono del pianoforte digitale CN25.**

#### **Regolazione dell'impostazione Brillantezza (Consultare le pag. 12 - 13 della Guida alle operazioni SUONO.)**

Tenere premuto il pulsante SOUND/SELECT, quindi premere ripetutamente i tasti -/+ per regolare la brillantezza del suono.

\* L'impostazione Brillantezza può essere regolata in una gamma da 1 a 10, il valore Massimo è 10.

\* Per disattivare l'effetto Brillantezza, premere il tasto assegnato alla funzione "off".

## **3 Tuning (Accordatura)**

**L'impostazione Accordatura permette di regolare, in aumento o diminuzione, l'intonazione del pianoforte digitale CN25 di 0,5 Hz rivelandosi molto utile quando si suona con altri strumenti.**

#### **Regolazione dell'impostazione Accordatura (Consultare le pag. 14 - 15 della Guida alle operazioni IMPOSTAZIONI.)**

Tenere premuti i pulsanti METRONOME e SOUND SELECT, quindi inserire l'intonazione desiderata utilizzando il numero dei tasti. Tenere premuti i pulsanti METRONOME e SOUND SELECT, quindi premere il tasto -/+ per aumentare o diminuire la chiave del pianoforte di 0,5 Hz.

\* L'intonazione può essere regolata in una gamma da 427 a 453 Hz.

\* Per re-impostare l'intonazione a LA=440 premere il tasto Reset.

### **4 Transpose (Trasposizione)**

**Questa funzione permette di aumentare o diminuire la chiave del pianoforte digitale CN25 in semi-toni. Ciò è particolamente utile in accompagnamento ad altri strumenti dalla tonalità diversa, o quando un brano deve essere suonato in una chiave diversa. Con la funzione attiva, il brano può essere suonato in chiave originale ma udito in chiave diversa.**

#### **Regolazione dell'impostazione di transposizione**

**(Consultare le pag. 14 - 15 della Guida alle operazioni IMPOSTAZIONI.)**

Tenere premuti i pulsanti METRONOME e SOUND SELECT, quindi premere i tasti -/+ per abbassare o innalzare la chiave del pianoforti di un semi-tono.

\* L'impostazione di trasposizione può essere regolata entro un range di -6 - +5 semitoni.

\* Per attivare/disattivare l'impostazione di trasposizione, premere il tasto a cui è assegnata la funzione 'off/on'.

**L'intervento di un tecnico è fondamentale in un pianoforte acustico. Il suo compito non è solo accordare lo strumento ma anche curarne la regolazione e l'intonazione affinchè lo strumento suoni al meglio.**

**Le impostazioni di Virtual Technician del pianoforte digitale CN25 simulano in modo digitale questi interventi consentendo all'utilizzatore di adattare i diversi aspetti del carattere dello strumento al proprio stile.**

\* Se la funzione Sound Preview è attiva, verrà riprodotto un breve passaggio dopo la selezione/regolazione di ogni impostazione Virtual Technician.

\* Le impostazioni preferite di Virtual Technician possono essere archiviate nella memoria utilizzando l'impostazione Start Up. Ulteriori informazioni sono disponibili a pag. 38.

#### **Spiegazione della funzione Virtual Technician e delle impostazioni di fabbrica predefinite**

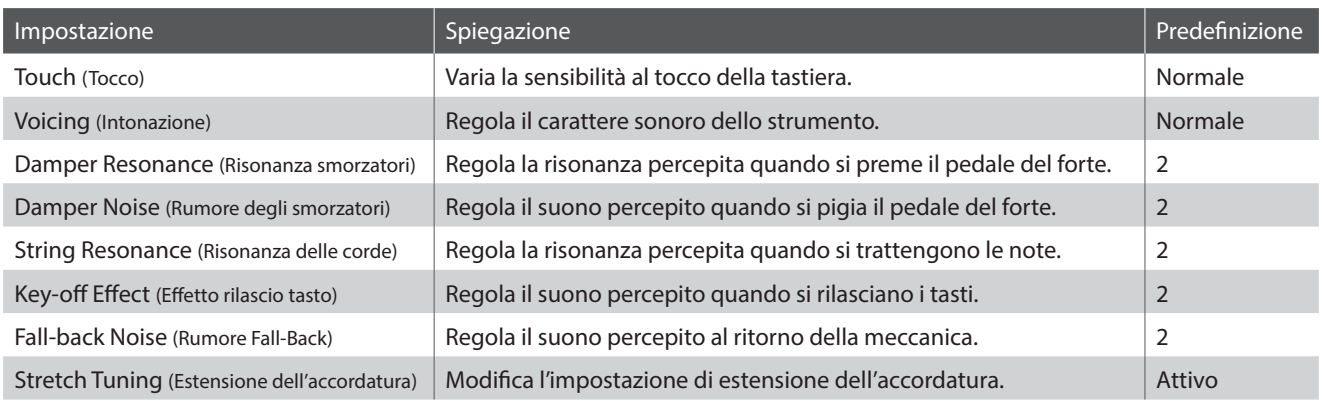

## **1 Touch (Tocco)**

**Proprio come in un pianoforte acustico, il digitale CN25 emette un suono più forte quando i tasti sono premuti con forza e un suono più lieve quando i tasti sono premuti con delicatezza. Il volume ed il carattere timbrico variano in relazione alla forza e velocità di come si suona – su un pianoforte digitale questo sistema viene indicato come "sensibilità al tocco".**

**L'impostazione del Tocco permette di regolare opportunamente la sensibilità al tocco della tastiera. Sono disponibili tre impostazioni programmate.**

#### **Tipo di tocco**

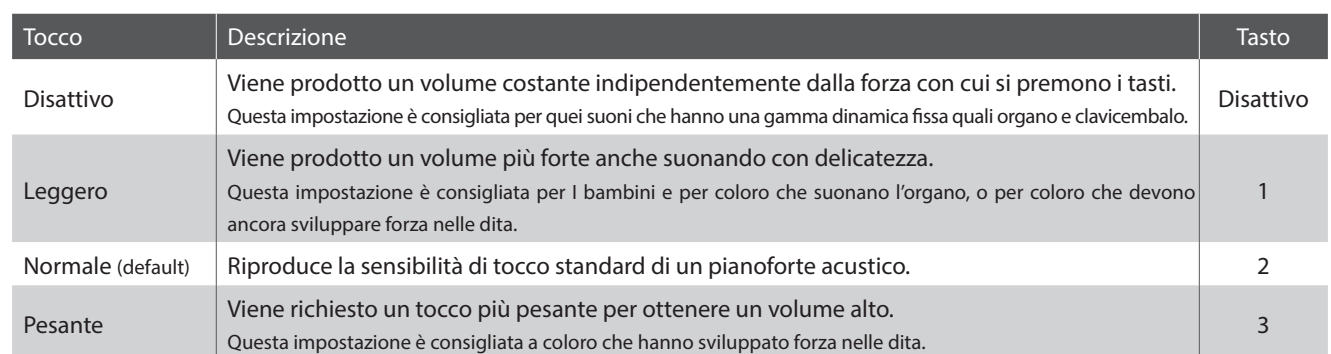

#### **Variazione del tipo di tocco (Consultare le pag. 12 - 13 della Guida alle operazioni SUONO.)**

Tenendo premuto il pulsante SOUND SELECT, premere il tasto "Touch" e premere quindi il tasto assegnato al tipo di tocco desiderato.

## **2 Voicing (Intonazione)**

**Questo parametro permette di impostare il carattere timbrico del pianoforte digitale CN25 in uno dei quattro diversi tipi di intonazione disponibili.**

#### **Tipi di intonazione**

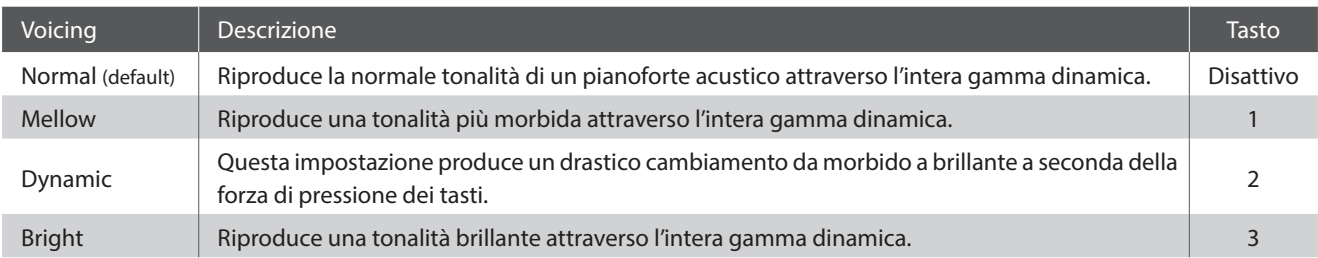

#### **Modificare il tipo di intonazione (Consultare le pag. 12 - 13 della Guida alle operazioni SUONO.)**

Tenendo premuto il pulsante SOUND SELECT, premere il tasto "Voicing" e premere quindi il tasto assegnato al tipo di intonazione desiderata.

## **3 Damper Resonance (Risonanza smorzatori)**

**Quando in un pianoforte acustico viene premuto il pedale del forte, tutti gli smorzatori si alzano permettendo alle corde di vibrare liberamente. Quando su un pianoforte acustico, con il pedale del forte pigiato, viene suonata una nota o un accordo non vibrano solamente le corde delle note suonate ma anche quelle delle altre note vibrano in risonanza simpatica.**

**Utilizzando l'impostazione risonanza degli smorzatori, il pianoforte digitale CN25 ricrea questo fenomeno e permette di variare il volume dell'impostazione della risonanza.**

\* Questa impostazione incide solo sui suoni del pianoforte acustico.

#### **Modificare il valore Damper Resonance (Consultare le pag. 12 - 13 della Guida alle operazioni SUONO.)**

Tenendo premuto il pulsante SOUND SELECT, premere il tasto "Damper Resonance" e premere quindi il tasto assegnato al valore desiderato.

Il valore di risonanza degli smorzatori viene modificato nella gamma di Off, 1-3, con i valori più alti che riproducono un effetto più sonoro.

### **Virtual Technician Settings (Impostazioni Virtual Technician)**

### **4 Damper Noise (Rumore degli smorzatori)**

**Quando, in un pianoforte acustico, viene pigiato e rilasciato il pedale del forte, è spesso possibile sentire il suono dello smorzatore che tocca e rilascia le corde.**

**Il pianoforte digitale CN25 riproduce questo suono, con l'impostazione Damper Noise che consente di modificare il volume del suono.**

\* Questa impostazione incide solo sui suoni del pianoforte acustico.

#### **Modificare il valore Damper Noise (Consultare le pag. 12 - 13 della Guida alle operazioni SUONO.)**

Tenendo premuto il pulsante SOUND SELECT, premere il tasto "Damper Noise" e premere quindi il tasto assegnato al valore desiderato. Questo valore viene modificato nella gamma di Off, 1-3, con i valori più alti che riproducono un effetto più sonoro.

## **5 String Resonance (Risonanza delle corde)**

**La risonanza delle corde è un fenomeno che esiste nei pianoforti acustici in base al quale le corde delle note trattenute risuonano in simpatia con le note della stessa serie armonica.**

**Il pianoforte digitale CN25 ricrea questo fenomeno, con l'impostazione String Resonance che consente di modificare il volume della risonanza.**

\* Questa impostazione incide solo sui suoni del pianoforte acustico.

#### **Dimostrazione di risonanza delle corde**

Per prendere dimestichezza con il fenomeno della risonanza delle corde, premere con dolcezza il tasto 'DO' (C) come indicato nell'illustrazione sotto riportata, quindi premere ognuno dei tasti contrassegnati con il simbolo  $\bullet$ . Oltre al suono di ogni nota suonata, sarà possibile sentire le corde del primo tasto 'DO' (C) risuonare in simpatia, dimostrando così la risonanza delle corde.

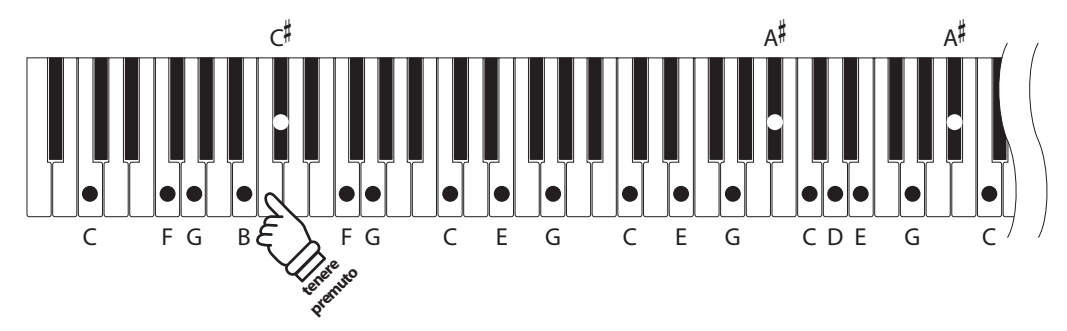

#### **Modificare il valore String Resonance (Consultare le pag. 12 - 13 della Guida alle operazioni SUONO.)**

Tenendo premuto il pulsante SOUND SELECT, premere il tasto "String Resonance" e premere quindi il tasto assegnato al valore desiderato.

Il valore di risonanza delle corde viene modificato nella gamma di Off, 1-3, con i valori più alti che riproducono un effetto più sonoro.

## **6 Key-off Effect (Effetto rilascio tasto)**

**Quando si suona un pianoforte acustico – in particolar modo nella sezione dei bassi – se un tasto viene pigiato con forza e rilasciato velocemente, è spesso possibile sentire il suono degli smorzatori che toccano le corde subito prima che la vibrazione si fermi.**

**Inoltre, la velocità con cui vengono rilasciati i tasti influisce anche sul carattere del suono. Ad esempio, quando si rilasciano velocemente i tasti (es. suonando lo staccato) la porzione di emissione del suono sarà notevolmente più breve di quando si rilasciano i tasti lentamente (es. suonando il legato).**

**Il pianoforte digitale CN25 riproduce entrambe le caratteristiche, con l'impostazione Key-off Effect che consente di modificare il volume del suono di rilascio del tasto e di attivare/disattivare il rilevamento della velocità di rilascio del tasto.**

\* Questa impostazione incide sui suoni del pianoforte acustico e Classic E.Piano.

#### **Modificare il valore Key-off Effect (Consultare le pag. 12 - 13 della Guida alle operazioni SUONO.)**

Tenendo premuto il pulsante SOUND SELECT, premere il tasto "Key-off Effect" e premere quindi il tasto assegnato al valore desiderato. Il valore di effetto di rilascio del tasto viene modificato nella gamma di Off, 1-3, con i valori più alti che riproducono un effetto più sonoro.

## **7 Fall-back Noise (Rumore ritorno meccanica)**

**Mentre si suona un pianoforte acustico è spesso possibile sentire il tipico suono di ritorno della meccanica ( 'falling back') in posizione neutrale dopo che si è rilasciato un tasto.**

**Il pianoforte digitale CN25 riproduce questo suono, con l'impostazione Fall-back Noise che consente di modificare il volume del suono.**

\* Questa impostazione incide sui suoni di un pianoforte acustico e di un clavicembalo.

#### **Modificare il valore Fall-back Noise (Consultare le pag. 12 - 13 della Guida alle operazioni SUONO.)**

Tenendo premuto il pulsante SOUND SELECT, premere il tasto "Fall-back Noise" e premere quindi il tasto assegnato al valore desiderato. Questo valore viene modificato nella gamma di Off, 1-3, con i valori più alti che riproducono un effetto più sonoro.

## **8 Stretch Tuning (Estensione dell'accordatura)**

**L'estensione dell'accordatura è uno specifico metodo per pianoforte in cui l'accordatura delle note più basse viene leggermente più abbassata e quella delle note più alte, leggermente più alzata in modo che l'impostazione sia fatta in temperamento equal.**

\* Questa impostazione incide solo sui suoni del pianoforte acustico.

**Attivare/disattivare la funzione Stretch Tuning (Consultare le pag. 12 - 13 della Guida alle operazioni SUONO.)**

Tenendo premuto il pulsante SOUND SELECT, premere il tasto "Stretch Tuning" e premere quindi il tasto assegnato a Off oppure 1 (On).

### **Impostazioni di sistema**

### **1 Start Up Settings**

**Questa funzione consente di archiviare nella memoria dello strumento impostazioni di pannello preferite e di richiamarle automaticamente come impostazioni di default ogni volta che il pianoforte digitale CN25 viene acceso.**

#### **Impostazioni archiviate nella Start Up Settings**

Impostazioni Dual / Quattro mani Impostazioni Virtual Technician

Metronomo (Battito, Tempo, Volume) anno 1992 - Impostazioni MIDI

Suono selezionato Impostazioni tastiera e suoni

#### **Archiviare le impostazioni di pannello preferite**

Premere e tenere premuti contemporaneamente i pulsanti SOUND SELECT e REC per tre secondi.

Gli indicatori LED dei pulsanti METRONOME, PLAY/STOP e CONCERT MAGIC si accenderanno in progressione, quindi lampeggeranno ad indicare che le impostazioni Start Up sono state archiviate.

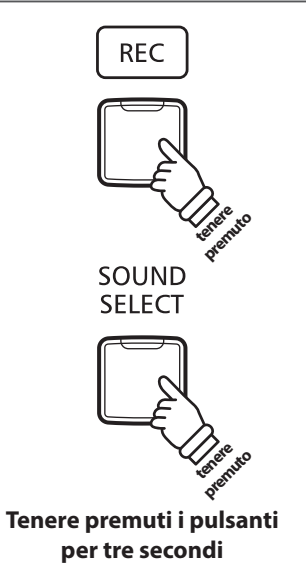

### **2 Impostazioni Power (Auto-spegnimento)**

**Il pianoforte digitale CN25 dispone della funzione risparmio energetico che può essere usata per far spegnere automaticamente lo strumento dopo un certo periodo di inattività.**

\* Questa impostazione verrà archiviata automaticamente e richiamata ad ogni riaccensione dello strumento.

#### **Impostazioni Auto Power Off**

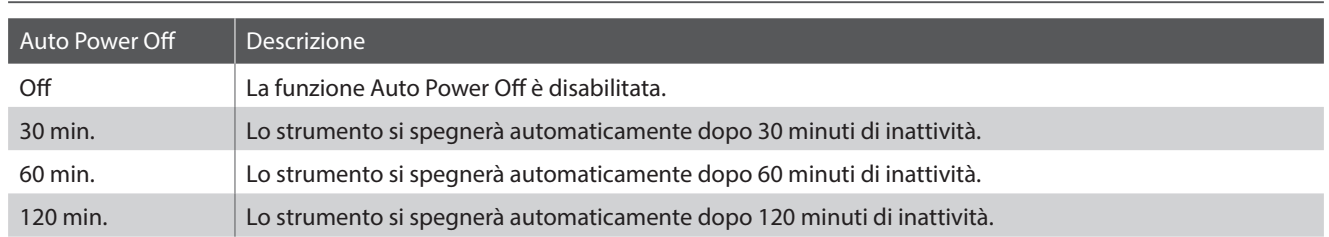

#### **Selezionare l'impostazione di autospegnimento**

**(Consultare le pag. 14 - 15 della Guida alle operazioni IMPOSTAZIONI.)**

Tenere premuti contemporaneamente i pulsanti METRONOME e SOUND SELECT, quindi premere il tasto assegnato all'impostazione di autospegnimento desiderata.

\* L'impostazione di autospegnimento verrà archiviata automaticamente e richiamata ad ogni accensione dello strumento.

### **3 Volume Sound Preview/Vocal Assist**

**Questa funzione viene utilizzata per regolare il volume di Sound Preview e Vocal Assist.**

**Il volume può essere impostato su tre livelli, o completamente azzerato.**

#### ■ Regolare il volume Sound Preview/Vocal Assist

**(Consultare le pag. 14 - 15 della Guida alle operazioni IMPOSTAZIONI.)**

Premere e tenere premuti contemporaneamente i pulsanti METRONOME e SOUND SELECT, quindi premere i tasti SOL#7 (G#7) o LA#7 (A#7) per aumentare o diminuire il volume di Sound Preview/Vocal Assist.

 $*$  Il volume può essere impostato su 0 (Off)  $\sim$ 3.

\* L'impostazione verrà archiviata automaticamente, e richiamata ogni volta che lo strumento verrà acceso.

\* L'impostazione di fabbrica del volume è 2.

### **4 Attivare/Disattivare Vocal Assist**

**Questa funzione viene utilizzata per attivare/disattivare Vocal Assist.**

#### **Attivare/Disattivare Vocal Assist**

Premere e tenere premuto il pulsante SOUND SELECT, quindi spegnere/accendere lo strumento.

La funzione Vocal Assist verrà attivata/disattivata.

\* Questa impostazione verrà archiviata automaticamente, e richiamata ogni volta che lo strumento verrà acceso.

\* L'impostazione di fabbrica è Off.

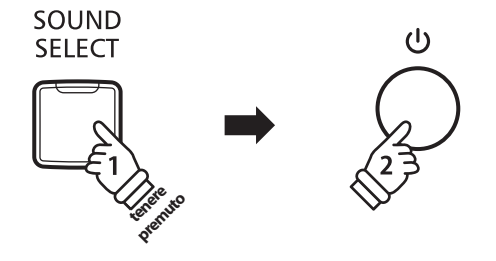

### **5 Factory Reset (Ripristino impostazioni di fabbrica)**

**La funzione Factory Reset annulla tutte le impostazioni archiviate della funzione Start Up Settings, o autospegnimento, volume di Sound Preview, attivazione/disattivazione della funzione Vocal Assist, e impostazioni User Key Volume personalizzate e riporta il pianoforte digitale CN25 alle sue impostazioni di fabbrica.**

#### **Ripristinare le impostazioni di fabbrica**

Premere e tenere premuti contemporaneamente i pulsanti METRONOME e SOUND SELECT, quindi accendere lo strumento.

Gli indicatori LED di tutti i pulsanti inizieranno a lampeggiare.

Spegnere e riaccendere il digitale CN25.

Il digitale CN25 ripristinerà le impostazioni di fabbrica.

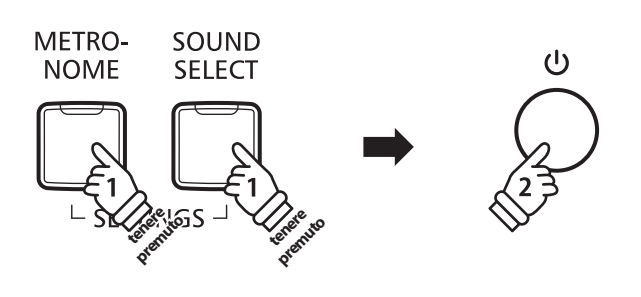

### **Connessione ad altre apparecchiature**

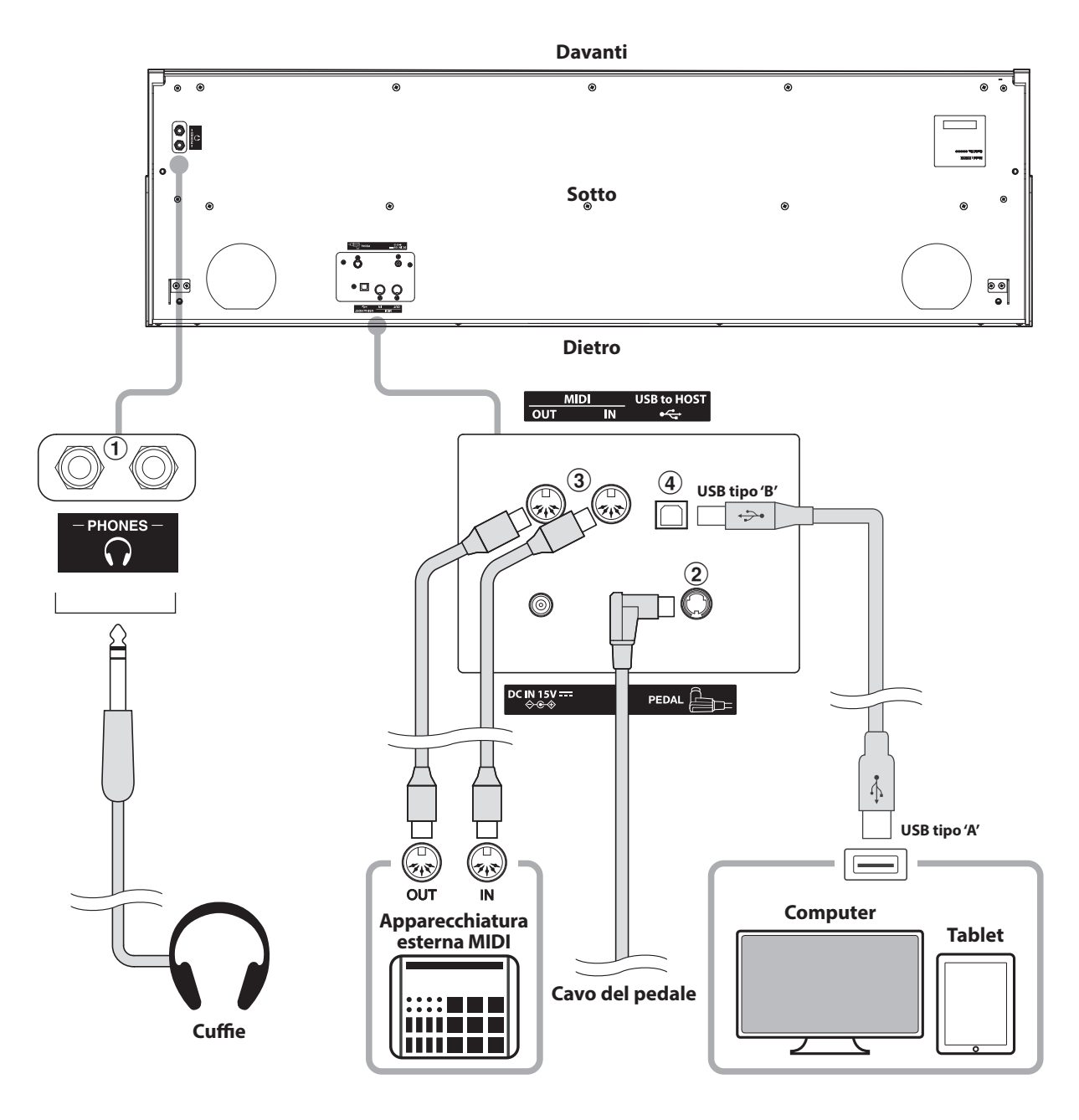

#### a **Prese PHONES (prese cuffie 1/4")**

Queste prese vengono usate per connettere cuffie stereo al pianoforte digitale CN25. Le cuffie possono essere collegate e utilizzate simultaneamente. Quando le cuffie sono collegate, il suono non verrà emesso dagli altoparlanti.

#### b **Connettore PEDAL**

Questo connettore viene usato per collegare la pedaliera al pianoforte digitale CN25 (vedere pag. 48).

#### c **Prese MIDI IN/OUT**

Queste prese sono usate per collegare il pianoforte digitale CN25 ad un'apparecchiatura MIDI esterna quali un modulo sonoro o un computer con interfaccia MIDI.

#### d **Porta USB to HOST (tipo 'B')**

La porta viene utilizzata per collegare il digitale CN25 ad un computer mediante un semplice cavo USB. Una volta collegato, lo strumento può essere utilizzato come dispositivo MIDI standard, permettendo di inviare e ricevere dati MIDI. Collegare un connettore USB tipo "B" allo strumento, e uno di tipo "A" al computer.

Utilizzando adattatori di conversione supplementari, questa porta può anche essere usata per collegare il CN25 a tablets e ad altri dispositivi mobili.

**Il pianoforte digitale CN25 dispone di un connettore 'USB to Host', che permette di collegare lo strumento ad un computer per essere utilizzato come dispositivo MIDI. A seconda del tipo di computer e sistema operativo installati, potrebbe essere richiesto un driver software supplementare per consentire una corretta funzionalità delle comunicazioni USB MIDI.**

#### **Driver USB MIDI**

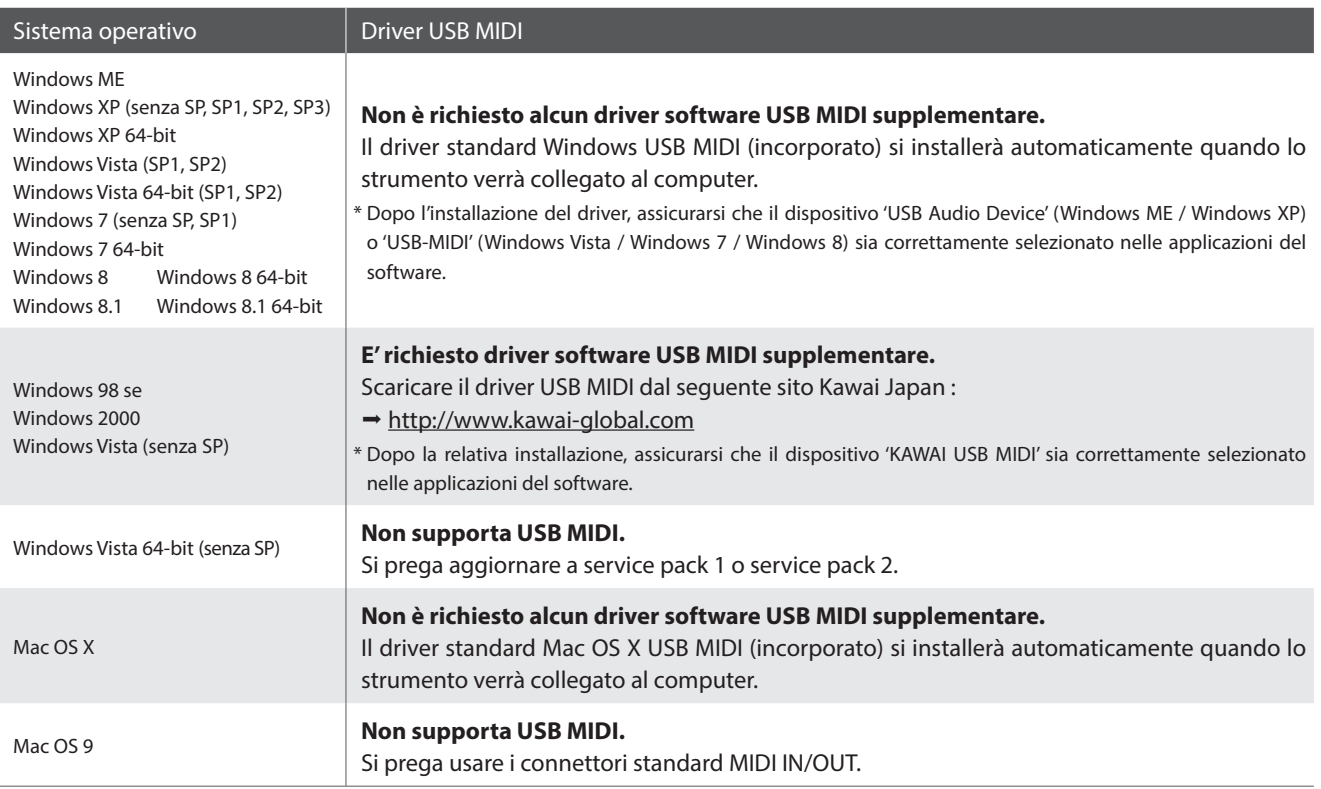

#### **Informazioni USB MIDI**

- In caso di connessione contemporanea delle prese MIDI IN/ OUT e della porta, la porta USB MIDI avrà la priorità.
- Assicurarsi che lo strumento sia spento prima di collegare il cavo USB MIDI.
- Quando lo strumento viene collegato ad un computer tramite porta USB MIDI, potrebbe esserci un breve ritardo sull'inizio delle comunicazioni.
- Se con lo strumento collegato al computer via USB hub, la comunicazione USB MIDI diventa instabile, si prega collegare il cavo USB MIDI direttamente ad una delle porte USB del computer.
- In caso di scollegamento brusco del cavo USB MIDI, o di accensione/spegnimento dello strumento mentre si utilizza USB MIDI il computer potrebbe diventare instabile nelle seguenti situazioni:
	- durante l'installazione del driver USB MIDI
	- durante il processo d'inizio delle operazioni di sistema del computer
	- quando MIDI è in funzione
	- quando il computer è in modalità di economizzazione energetica
- In caso di ulteriori problemi durante le comunicazioni USB MIDI con lo strumento collegato, controllare attentamente tutte le connessioni e le principali impostazioni MIDI nel sistema operativo del computer.
- \* 'MIDI' è un marchio registrato della Association of Manufacturers of Electronic Instruments (AMEI).
- \* 'Windows' è un marchio registrato della Microsoft Corporation.
- \* 'Macintosh' e 'iPad' sono marchi registrato della Apple Computer, Inc.
- \* I nomi di altre aziende e prodotti menzionati nel presente manuale potrebbero essere marchi registrati o marchi appartenenti ai rispettivi proprietari.

# **Risoluzione problemi**

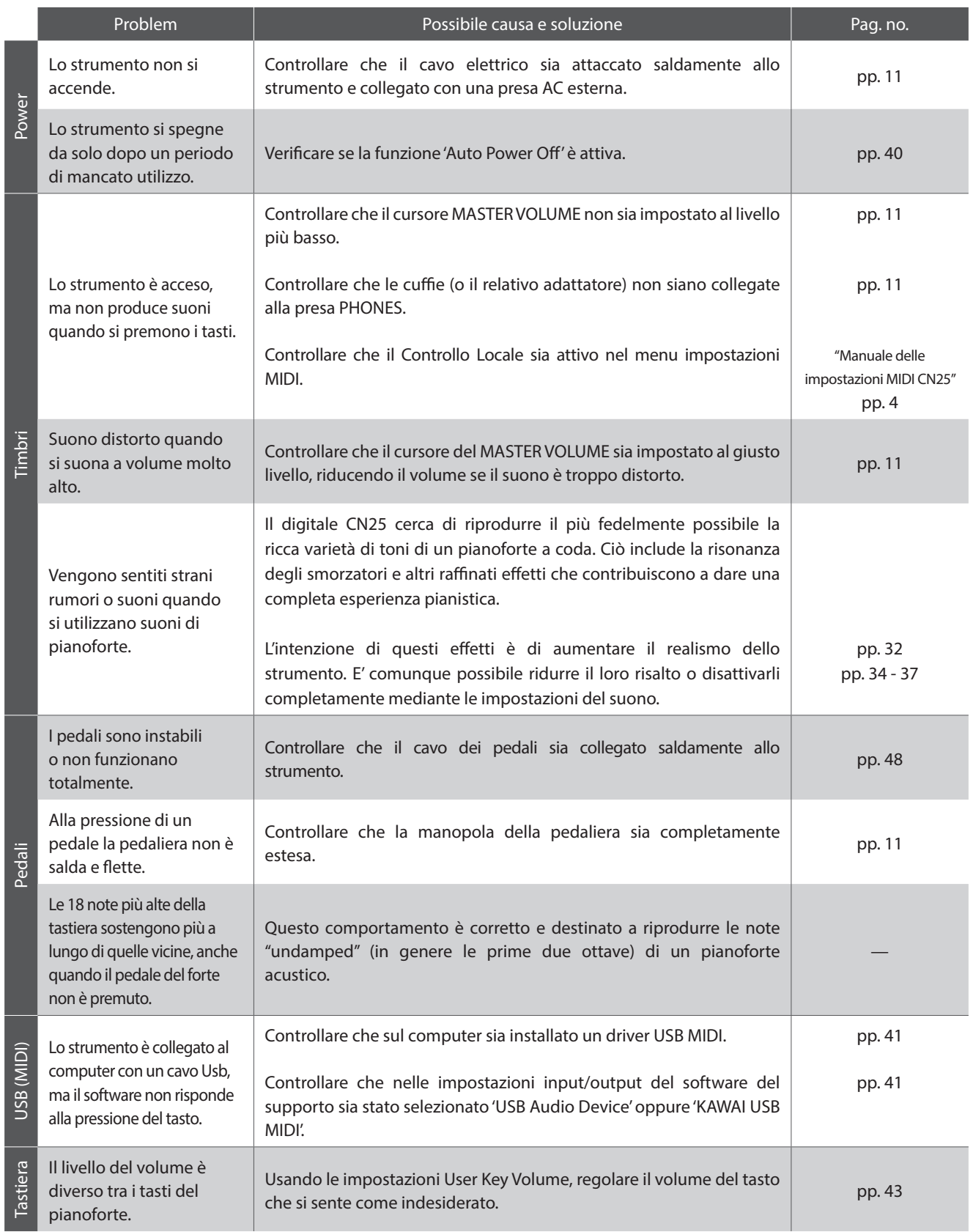

### **User Key Volume (Volume personalizzato dei tasti)**

**Le impostazioni User Key Volume permettono di regolare singolarmente il volume di ciascuno degli 88 tasti.**

#### **Inserire l'impostazione User Key Volume**

Tenere premuti i pulsanti CONCERT MAGIC e LESSON contemporaneamente, quindi spegnere e riaccendere lo strumento.

Si accenderà l'indicatore LED dei pulsanti CONCERT MAGIC, LESSON, PLAY/STOP e REC.

Mentre l'impostazione User Key Volume è attiva, i tasti del CN25 non possono più essere usati per una normale esecuzione pianistica.

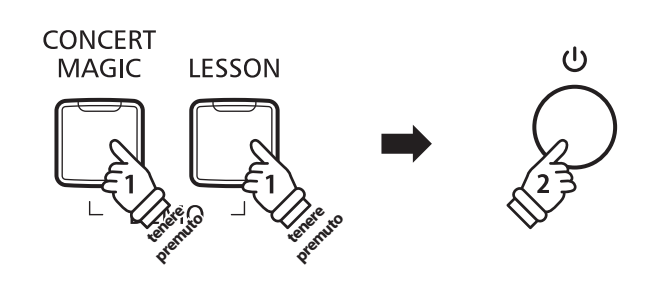

#### **Selezionare la nota, regolare l'impostazione User Key Volume**

Premere il tasto desiderato per regolarne il volume.

Premere il pulsante SOUND SELECT per aumentare il valore volume di User Key per il tasto selezionato.

Premere il pulsante METRONOME per diminuire il valore volume di User Key per il tasto selezionato.

Premere il tasto selezionato per controllarne il volume.

\* Il volume User Key può essere regolato in un range di -50 ~ +50.

\* Per ripristinare il tasto selezionato al valore di fabbrica del volume User Key, premere contemporaneamente i pulsanti SOUND SELECT e METRONOME.

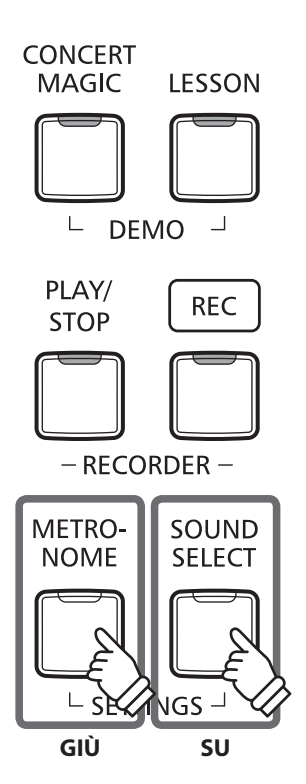

## Appendice **Appendice**

#### **Ripristinare l'impostazione User Key Volume**

Premere contemporaneamente i pulsanti CONCERT MAGIC, LESSON, PLAY/STOP e REC.

Gli indicatori LED dei pulsanti CONCERT MAGIC, LESSON, PLAY/ STOP e REC inizieranno a lampeggiare, e i valori del volume di tutti gli 88 tasti saranno inizializzati.

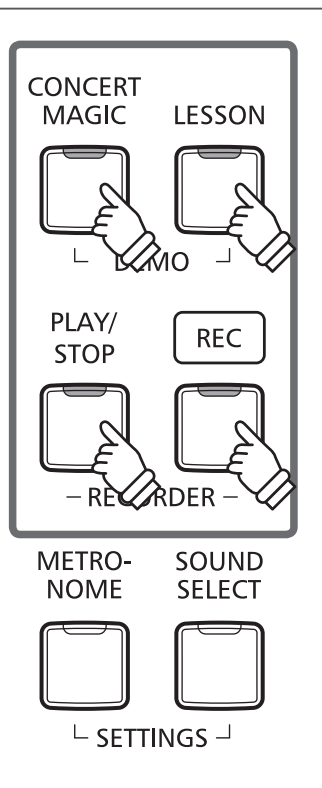

#### **Uscire dall'impostazione User Key Volume**

Spegnere lo strumento.

\* L'impostazione sarà memorizzata automaticamente e richiamata ogni volta che si accende lo strumento.

### **Istruzioni di assemblaggio**

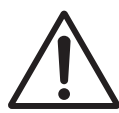

**Leggere attentamente queste istruzioni di assemblaggio prima di montare il pianoforte digitale CN25.**

**Assicurarsi che il lavoro di assemblaggio del pianoforte digitale CN25 sia svolto da due o più persone, in particolar modo quando il corpo principale viene posizionato sul supporto (punto 3).**

#### **Parti incluse**

Prima di procedere al montaggio del pianoforte digitale CN25 assicurarsi che tutte le parti indicate siano presenti. Per l'assemblaggio dello strumento utilizzare un avvitatore Philips (non in dotazione).

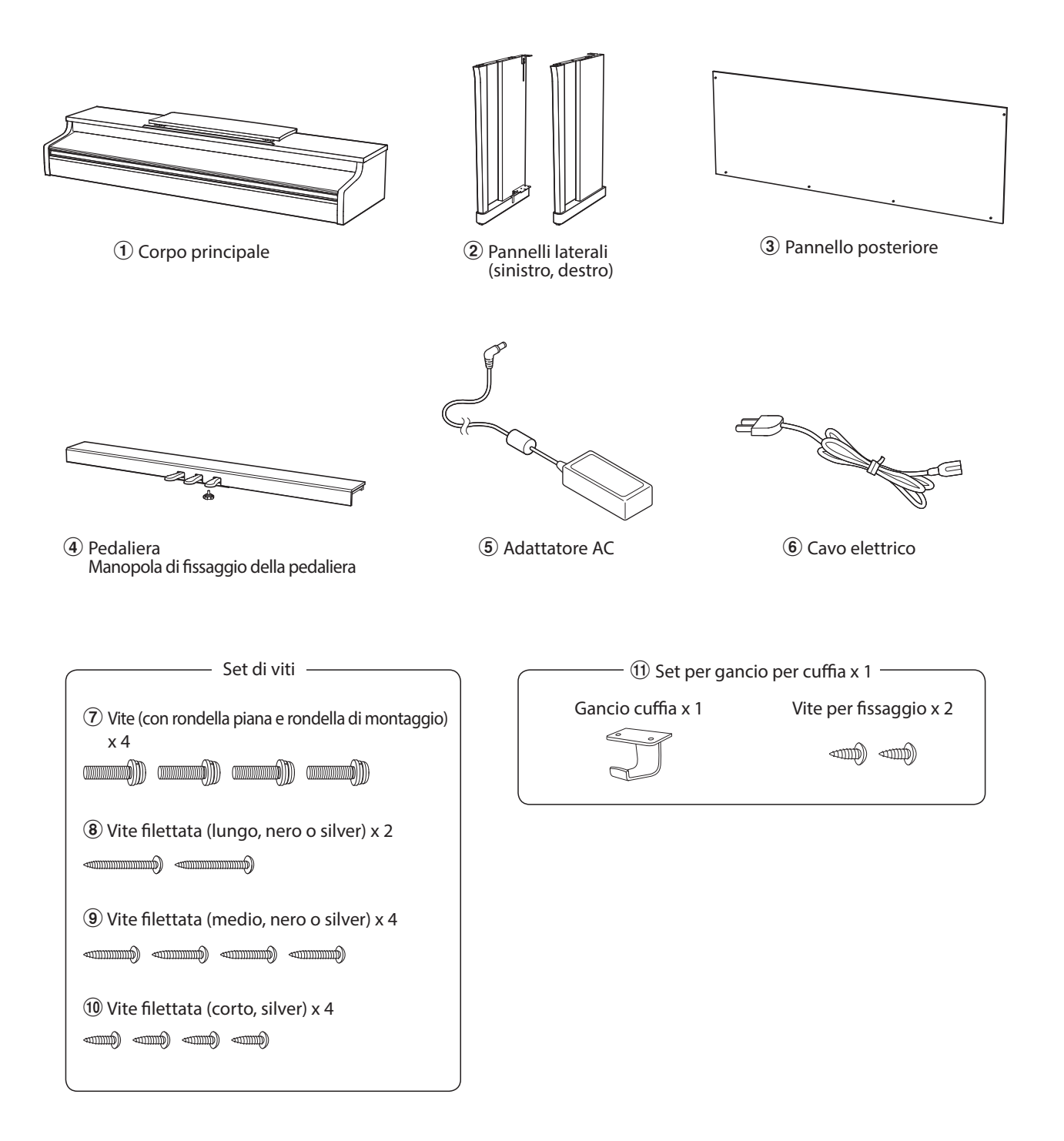

#### **1.Montaggio pannelli laterali** b **e pedaliera** d

Svolgere ed estendere il cavo di connessione dei pedali fissato alla base della pedaliera  $\Phi$ .

Unire la pedaliera 4 ai pannelli laterali 2 utilizzando la vite di allineamento posta alla fine della pedaliera. Assicurarsi di utilizzare correttamente i pannelli laterali per il lato sinistro e per quello destro.

Assicurarsi che la pedaliera e i pannelli laterali siano in perfetto contatto, e che non ci siano ampie distanze tra le parti assemblate.

Inserire le quattro viti silver filettate corte  $\textcircled{\tiny{1}}$  nei fori corrispondenti così come illustrato e fissare con fermezza la pedaliera ai pannelli sinistro e destro.

#### **2.Fissaggio del pannello posteriore** 3

Consente di posizionare verticalmente la pedaliera e i pannelli laterali.

\* Assicurarsi che la manopola regolatrice sia fissata alla pedaliera.

Fissare temporaneamente il pannello posteriore  $\Omega$  ai pannelli laterali destro e sinistro mediante le due viti filettate nere o silver  $\circledast$ , lasciando una tolleranza di serraggio di circa 1-2 mm.

Fissare quindi la base del pannello posteriore alla pedaliera utilizzando le quattro viti nere o silver medie  $\circledast$ .

Infine, serrare nuovamente le viti lunghe in modo che il pannello posteriore sia a stretto contatto con i pannelli laterali, verificando che non vi sia gioco tra questi elementi.

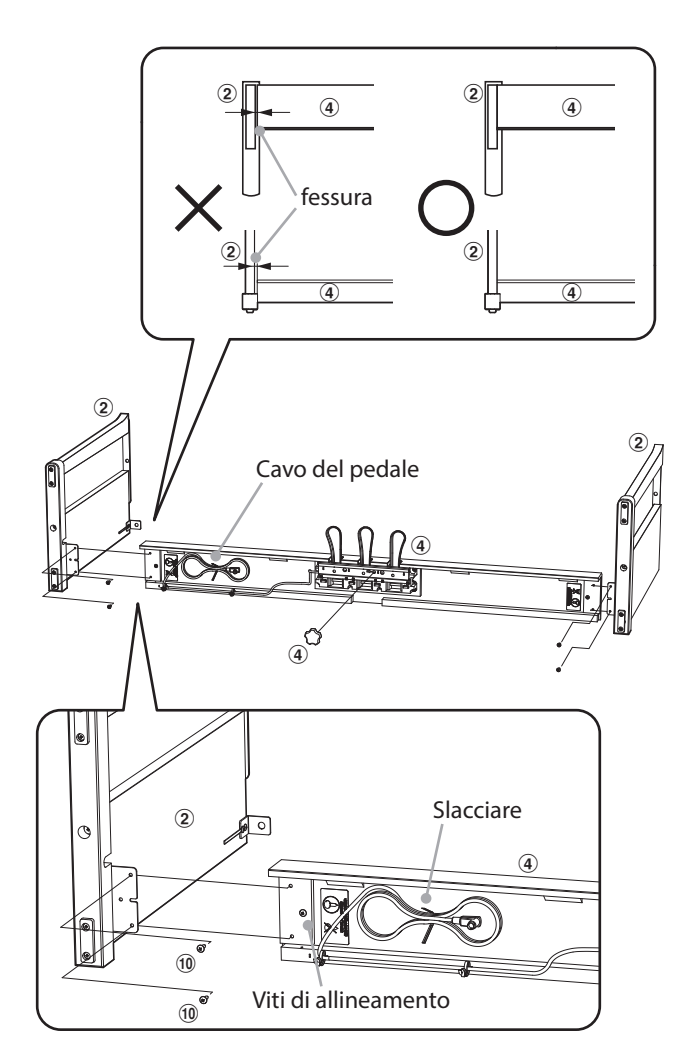

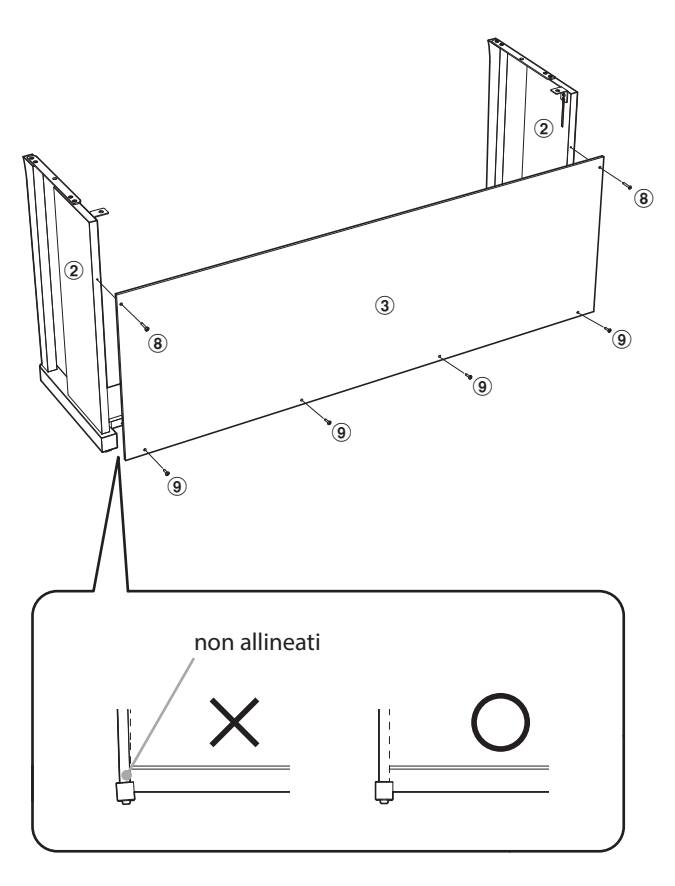

#### **3. Montaggio del corpo principale**  $\circled{1}$

**I passaggi di seguito indicati devono essere effettuati da due o più persone.**

Sollevare il corpo principale  $\textcircled{1}$  e posarlo con attenzione sul supporto.

Posizionare il corpo principale verso la parte frontale del supporto, in modo che i fori metallici di raccordo siano visibili dall'alto.

Far scivolare lentamente il corpo principale verso il retro sino a che la base si agganci con i fissaggi posti all'interno dei pannelli bloccandosi.

**Quando il corpo principale viene appoggiato sul supporto prestare attenzione a non imprigionare mani o dita.**

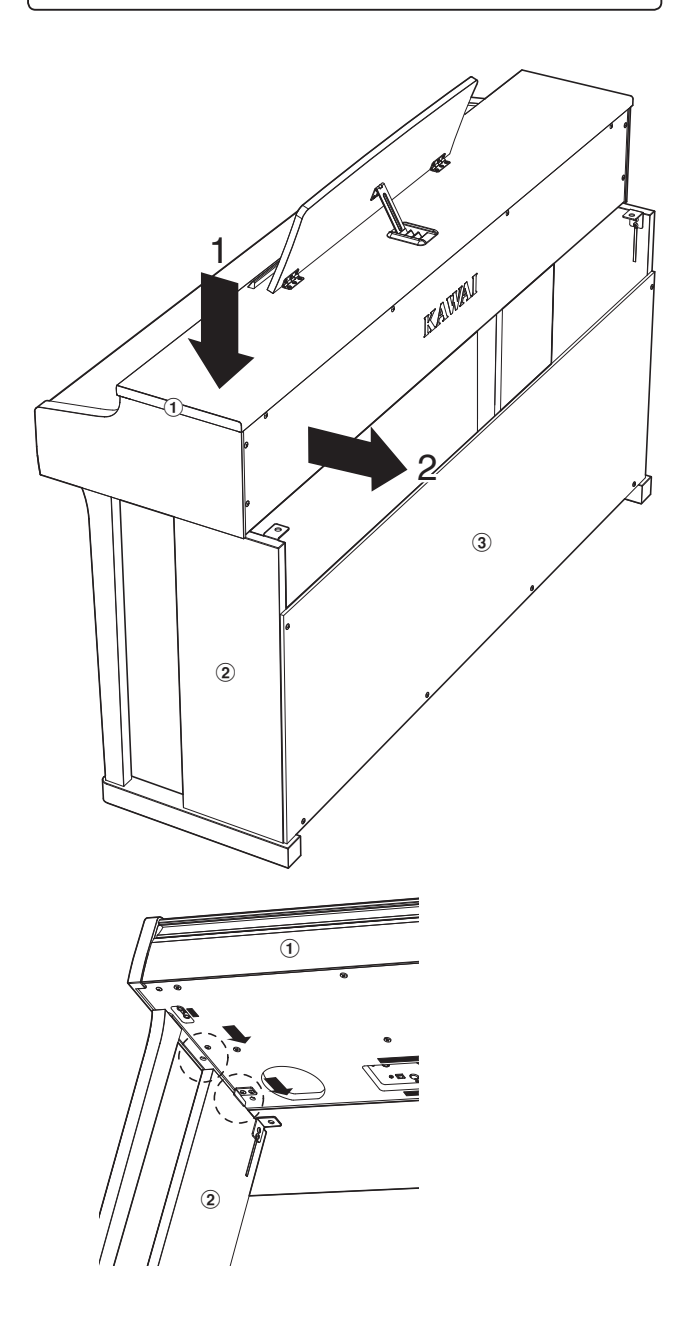

Fissare da sotto il corpo principale al supporto mediante le quattro viti (con rondella piana e rondella di montaggio)  $\mathcal{D}$ .

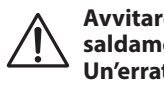

**Avvitare con fermezza tutte le viti per assicurare saldamente il corpo principale al supporto. Un'errata procedura può causare ferite e danni.**

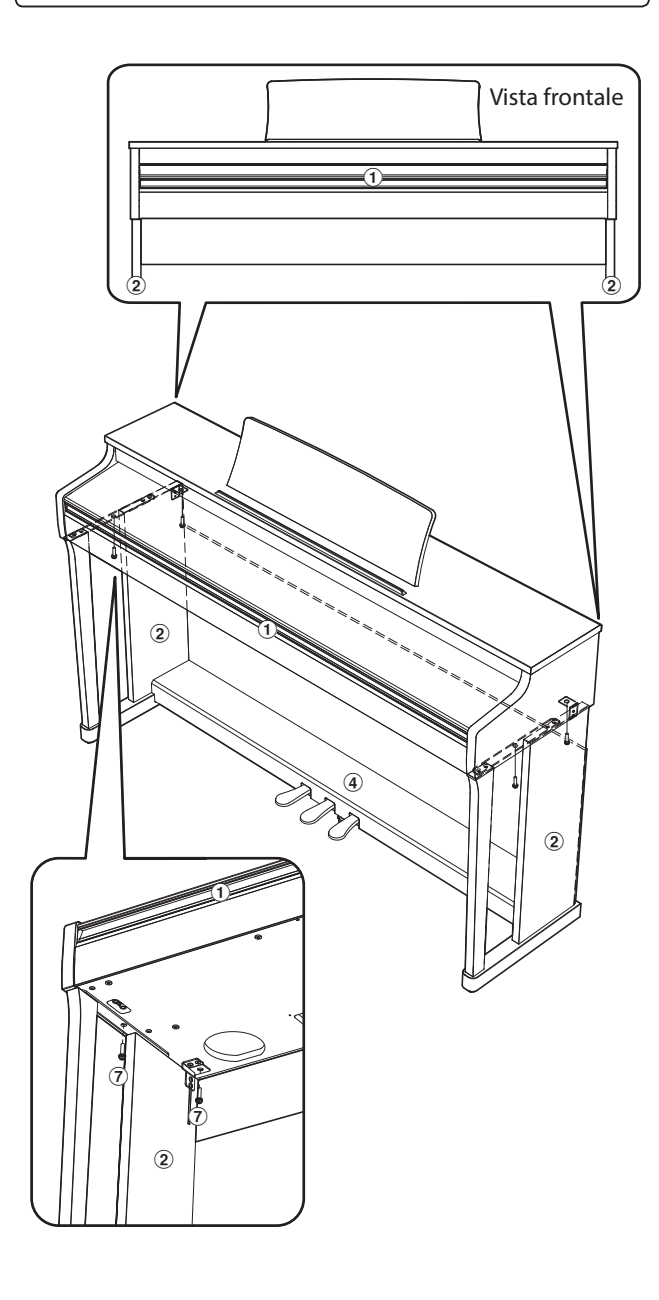

Appendice **Appendice**

#### **4.Connessione del cavo dei pedali e dell'adattatore AC**

Collegare il cavo del pedale al terminale PEDAL collocato sotto l'unità principale.

Collegare l'adattatore AC $\circledS$  al terminale DC IN.

Per fissare i cavi utilizzare la relativa fascetta.

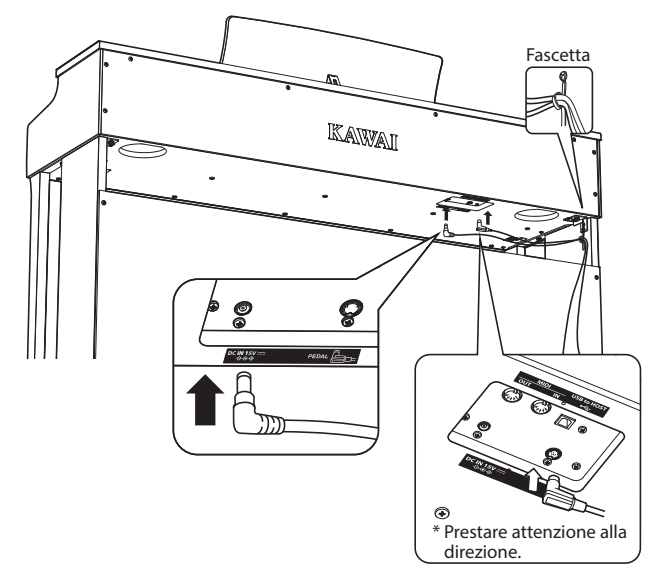

#### **6.Regolazione della manopola pedaliera**

Girare la manopola in senso anti-orario sino a quando entra in contatto con il pavimento mantenendo saldi i pedali.

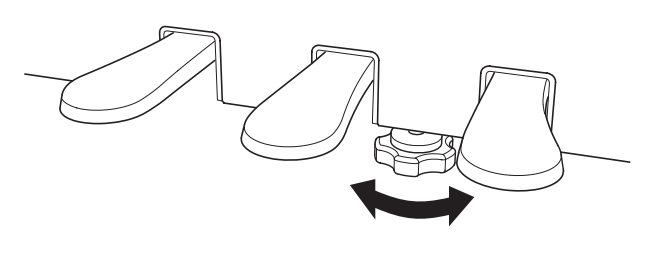

**In caso di movimentazione dello strumento, regolare o rimuovere sempre la manopola della pedaliera, quindi regolarla nuovamente quando lo strumento è posto nella sua nuova collocazione.**

#### **5.Fissaggio del gancio cuffia (opzionale)**

Se lo si desidera, è possibile fissare il gancio per la cuffia sotto il corpo principale mediante le relative viti filettate.

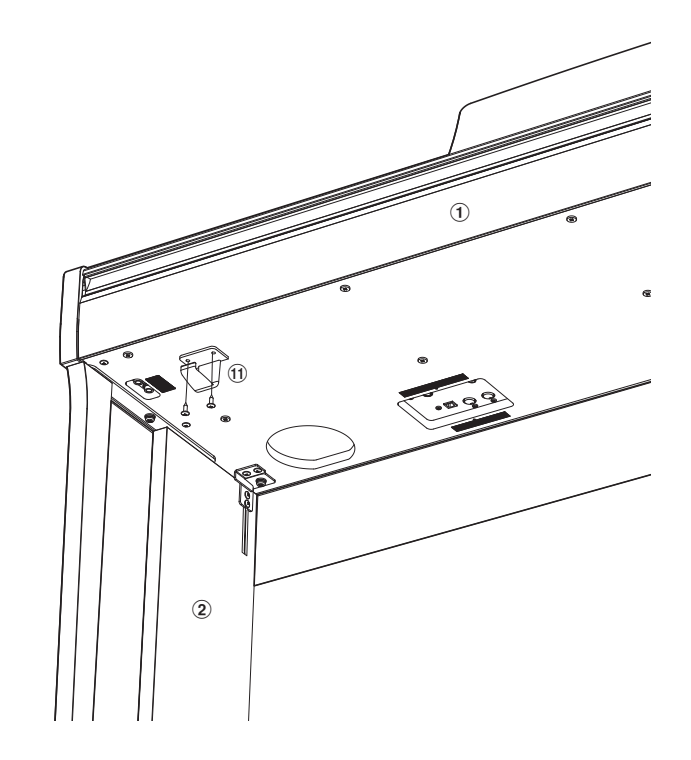

## **Elenco brani demo**

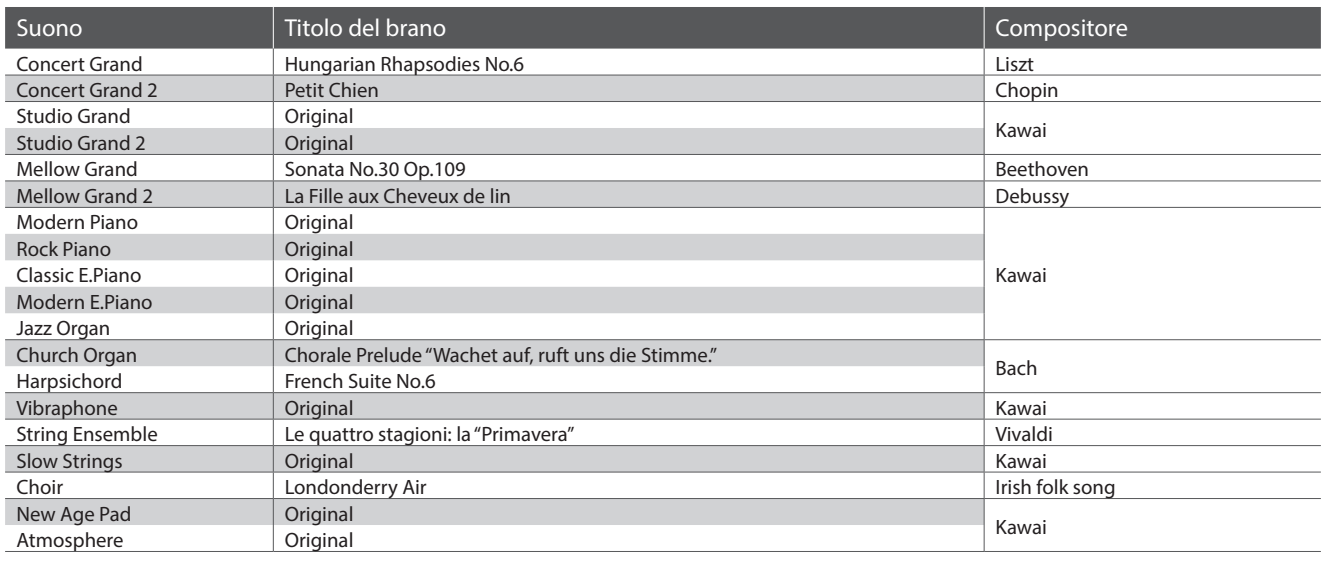

## **Elenco brani Concert Magic**

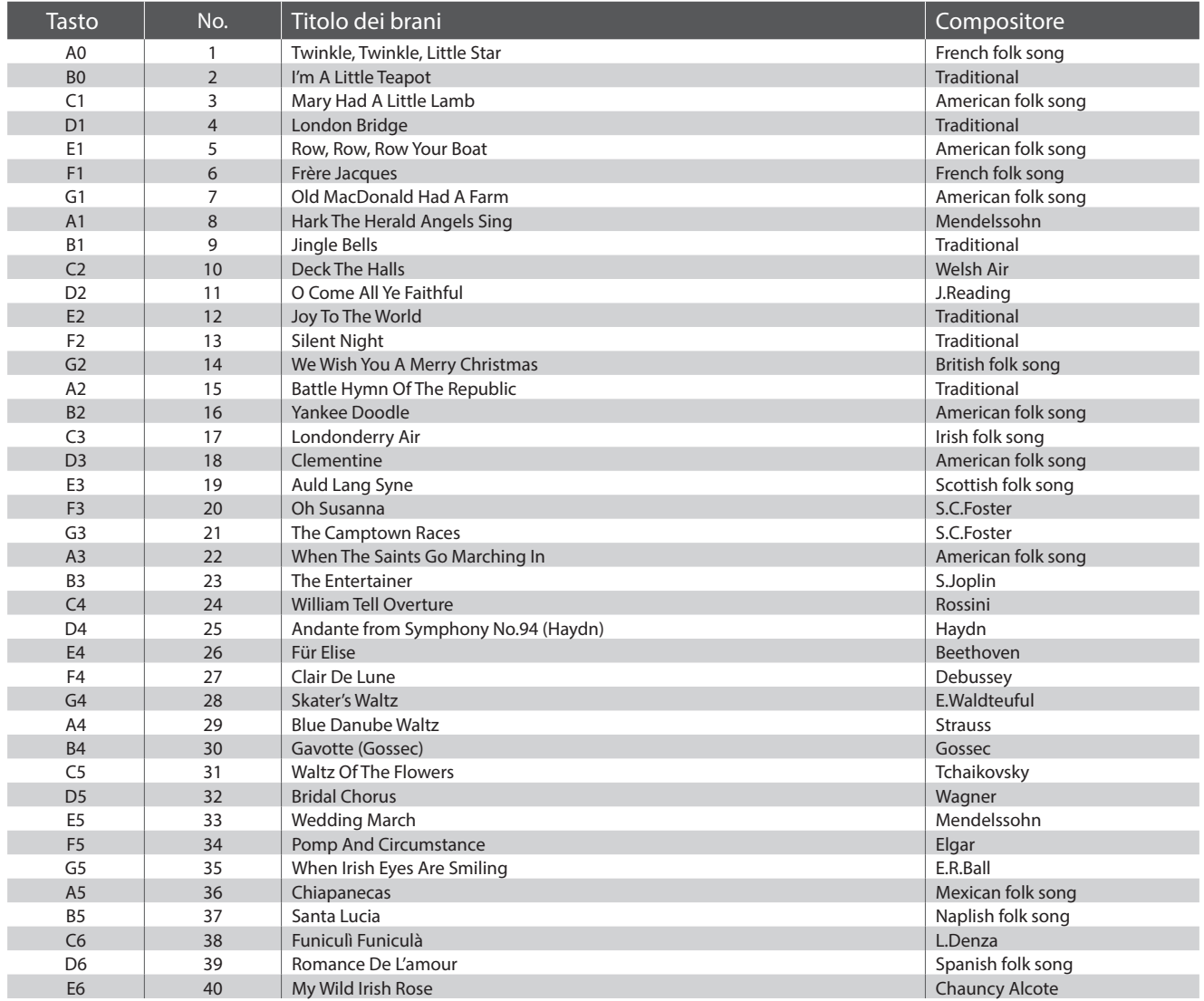

## **Elenco brani funzione Lesson**

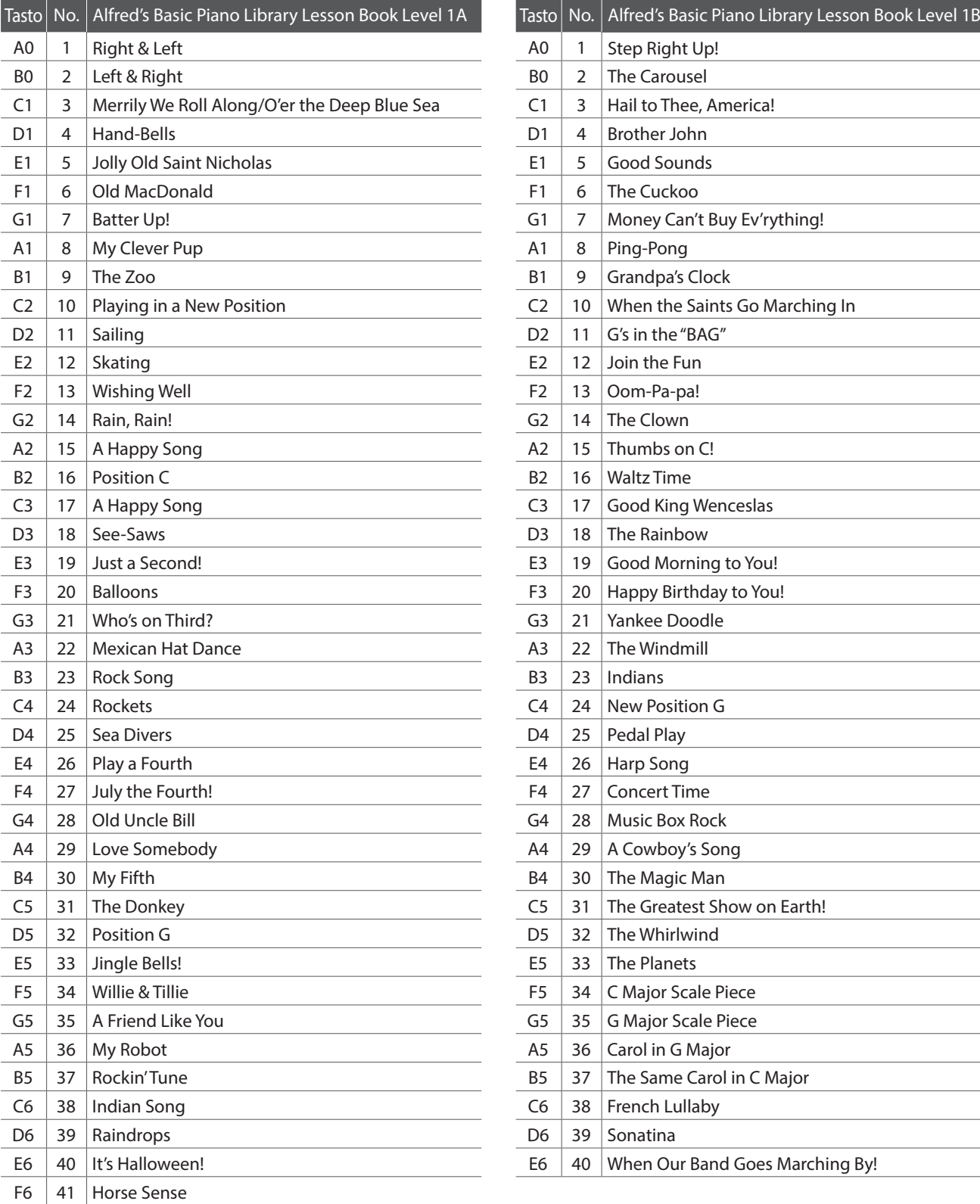

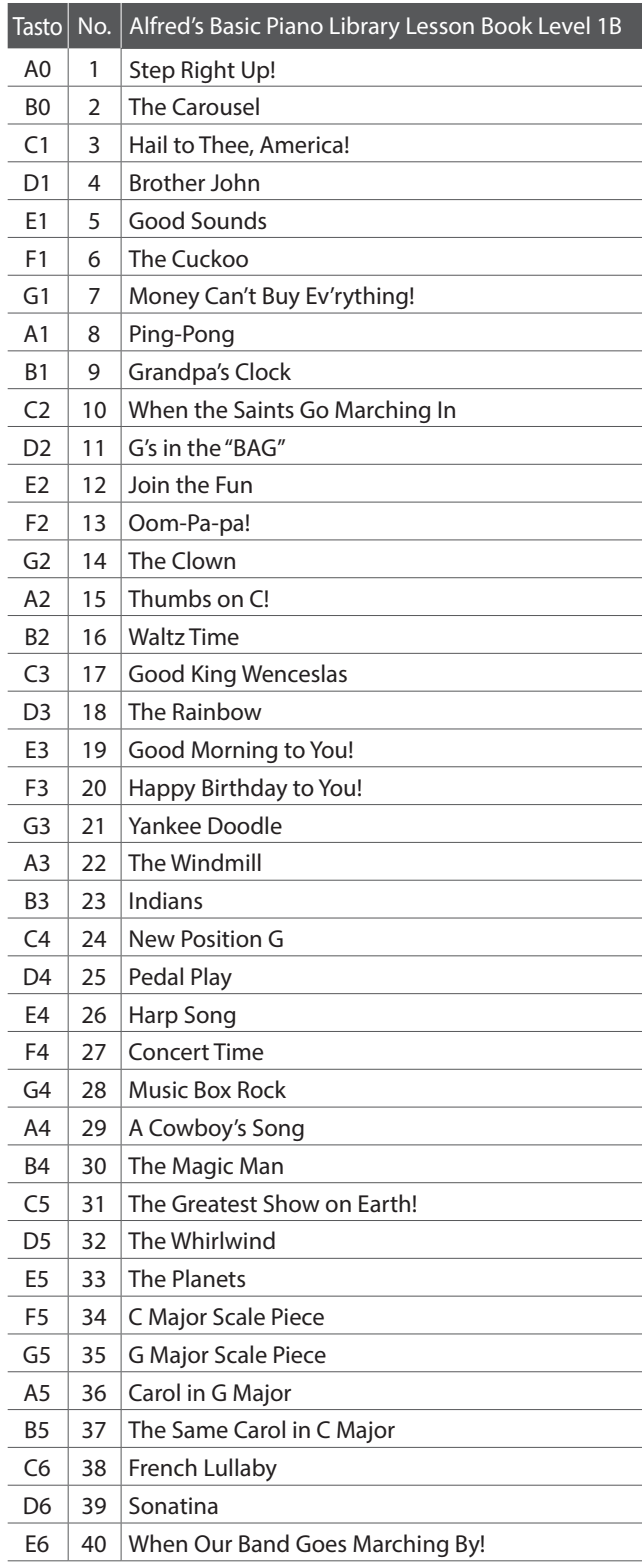

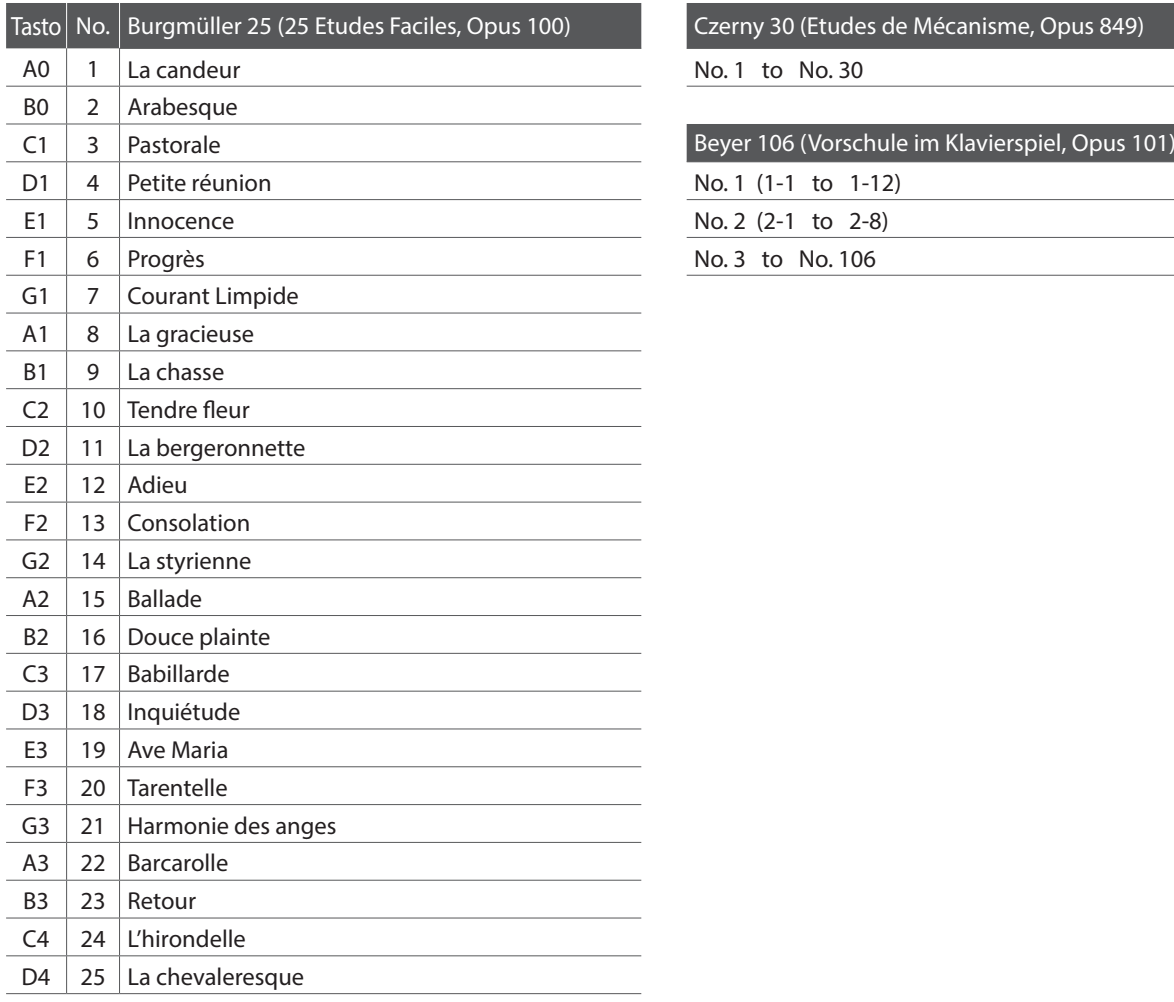

Czerny 30 (Etudes de Mécanisme, Opus 849)

No. 1 to No. 30

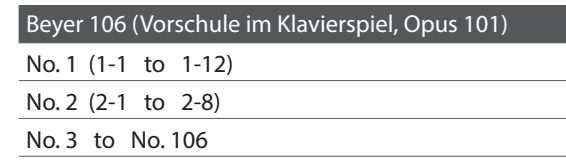

#### **Disponibilità dei volumi di brani per la funzione Lesson**

*I volumi Alfred's Basic Piano Library, Burgmüller: Etudes Faciles, Czerny: Etudes de Mécanisme, e Beyer* vengono venduti separatamente. Contattate il vostro rivenditore locale per avere maggiori informazioni. Le sedi di Alfred possono essere contattate direttamente:

#### USA / Canada Australia

Alfred Music Publishing Alfred Publishing Australia PO Box 10003 PO Box 2355 Van Nuys, CA 91410 Taren Point NSW 2229 Tel: +1 (800) 292-6122 Tel: +61 (02) 9524 0033 Website: http://www.alfred.com

Email: sales@alfred.com Email: sales@alfredpub.com.au

#### **Pianoforte digitale Kawai CN25**

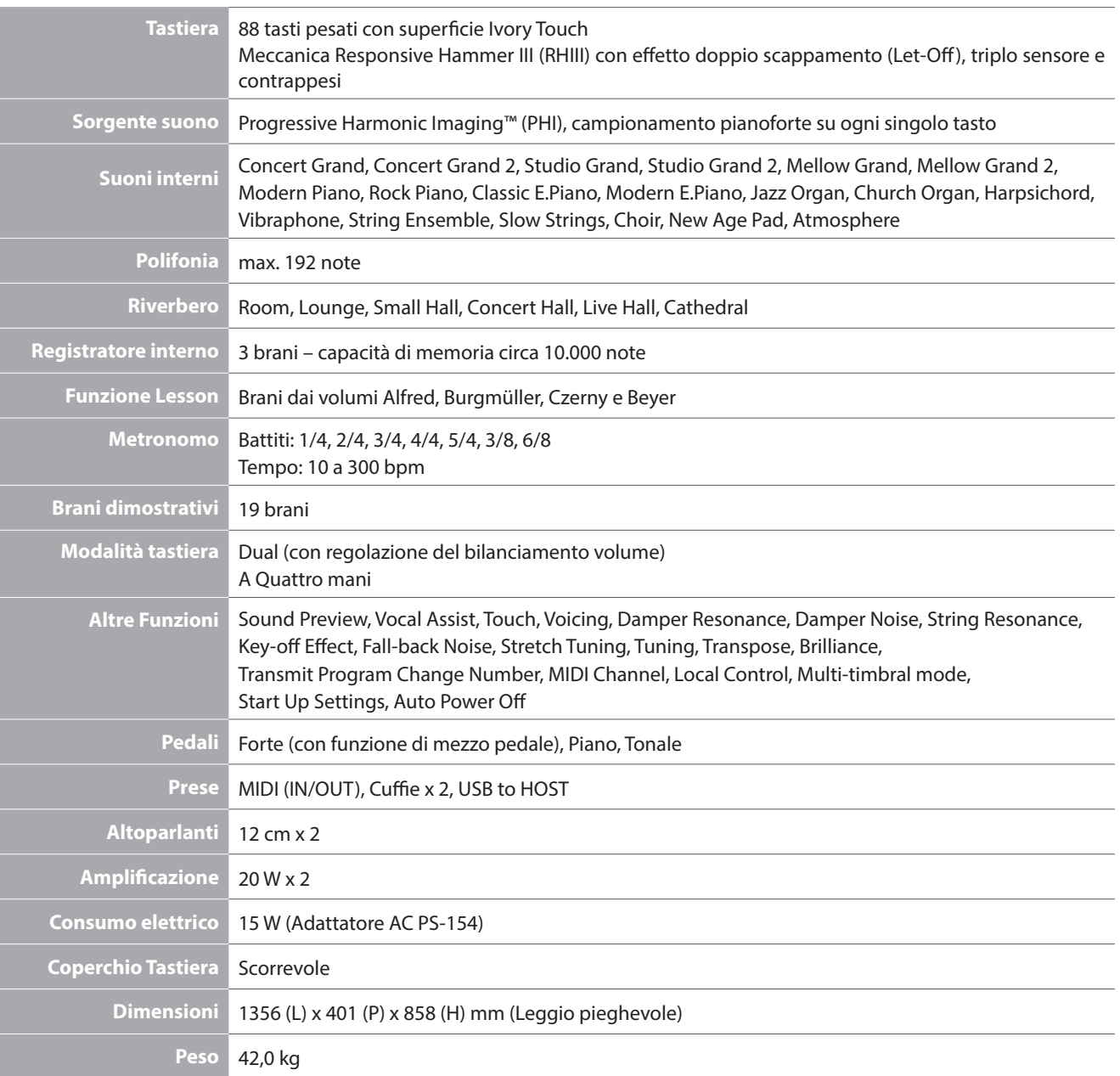

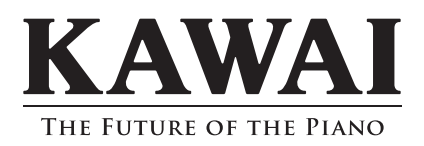

CN25 Manuale Utente 818077 KPSZ-0708 R101 OW1078I-S1409 Printed in Indonesia

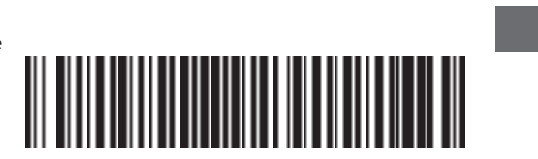